الجمهورية الجئز ائرية الديمقر اطيبة الشحبية **REPUBLIQUE ALGERIENNE DEMOCRATIQUE ET POPULAIRE** وزارة التعليم العالى و البحث العلمي **Ministère de l'Enseignement Supérieur et de la Recherche Scientifique** جــامعة أبي بـكـر<sub>.</sub> بـلـقـايــد تـلمسان<br>Université AboubakrBelkaïd-Tlemcen لكلية التكنلوجيا **Faculté de Technologie**

> **Département de Génie Electrique et Electronique (GEE) Filière : Electronique**

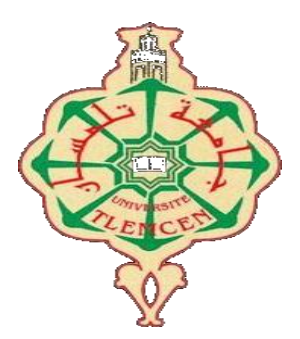

### **MASTER INSTRUMENTATION**

## **PROJET DE FIND'ETUDES**

**Présentépar**:MAHIEDDINEKHADIDJA **&**KHERBOUCHESARA

**Intitulé du Sujet**

Conception et réalisation d'un scanner QR/Code-barre a l'aide **d'un RaspberryPi**

**Soutenu en Juillet 2021, devant le jury composé de :**

**M r NEMMICHE AHMED M r Brixi Nigassa Mohammed El Amine** MCB **M r MOULAI KHATIR Ahmed Nassim** MCB Univ. Tlemcen Encadreur **MCB** 

Univ. Tlemcen Univ. Tlemcen Président **Examinateur** 

**Année Universitaire 2020-2021**

### **Résumé:**

L'objectif de notre projet est de proposer une méthode qui nous permet de scanner et lire les informations liées aux QR codes et aux codes à barres et d'afficher ces données sous forme d'un tableau PHP sur un site Web ouvert via IP et serveur apache2 et un écran tactile LCD de 5 pouces. Notre scanner est basé sur deux bibliothèques importantes du python3 qui sont le Open CV et le Pyzbar plus deux scripts secondaires pour le stockage dans une base de données csv et la conversion de cette base de données vers un tableau PHP.

**Mots clés** : Raspberry Pi, QR Code, page web, code-barres, python3, scanner.

### **Abstract :**

The goal of Our Project Is to come up With a méthode That allows us to organise barre code and QR code data in tabuler forme on a web site opened via IP, apache, PHP address and a 5- inch LCD touchscreen. Inches. In addition to scripts written in the Python3 programming language and the pyzbar Library; Then all successful and unsuccessful attempts to Access the web through the local network are logged, and the Raspberry Pi fulfills several rôles in the Field of decoding.

**Keywords :** Raspberry Pi, QR Code, web page, barre code, python3, scanner.

### ملخص

الهدف من مشروعنا هو التوصل إلى طريقة تسمح لنا بتنظيم بيانات الباركود ورمز الاستجابة السريعة في شكل جدول على موقع ويب تم فتحه عبر IP و apache وعنوان PHP وشاشة LCD تعمل باللمس مقاس 5 بوصـات. بالإضـافة إلـى رج ربة.<br>نصوص مكتوبة بلغة برمجة Python3 ومكتبة pyzbar ؛ ثم يتم تسجيل كل المحاولات الناجحة وغير الناجحة للوصول إلى الويب عبر الشبكة المحلية. يقوم Raspberry Pi بالعديد من الأدوار في مجال فك التشفير. الكلمات المفتاحية :Raspberry Pi ، فك تشفير TFT LCD ، صفحة ويب ، باركود،scanner،python3.

# **Remerciements**

Toutd'abord,nousremercionsDieudenousavoiraidéàfairecetravaildu débutàla fin puisnous remercions nos parents pourleur soutien durant notre formation.

Nous remercions chaleureusement notre superviseur, Mr MOULAI KHATIR Ahmed Nassim, Maître de Conférences Classe B <sup>à</sup> l'université de Tlemcen, d'avoir accepté de nous encadré, de sa disponibilité, sa précision scientifique et ses précieux conseils, qui nous ont permis d'opérer dans les meilleures conditions depuis le début du projet.

Nous remercions également Mr. NEMMICHE Ahmed, Maître de Conférences Classe B à l'université de Tlemcen, pour l'honneur, de bien vouloir accepter de présider le jury de notre soutenance.

Nos remerciements sont, également, adressés à Mr. Brixi Nigassa Mohammed El Amine, Maître de Conférences Classe B <sup>à</sup> l'université de Tlemcen, d'avoir accepté d'examiner ce travail et de nous faire l'honneur de participer au jury.

Nous remercions également tous les employés du Département de génie électrique et électronique de la faculté de technologie. Enfin, nous remercions tous les enseignants de l'Université Abou Bakr Belkaid de Tlemcen pour leur contribution <sup>à</sup> notre formation, ainsi que nos camarades et amis pourleur aide précieuse

En tant que symbole de profonde reconnaissance et d'égale gratitude, nous avons dédié ce travail simple

Anos plus chers êtres, Nos parents, qui nous ont accordé toute l'aide et le soutien voulu, qui nous ont garanti un amour que nul n'oublie et nousont guidés avec leurs conseils intangibles dans la conception de notre personnalité.

A ma deuxième famille pour leurs encouragements etleur soutien moral, en particulier monmari.

Ames chères sœurs, Halima et Fatima Zahra.

Ameschersfrères, Amine et Nasreddine.

A tous mes amis et surtout ma chérie Sara, avec qui nous avons formé une équipe solide, efficace et spéciale, liéepar une amitié confiante quenous n'oublierons jamais.

Atousnosprofesseursàquinousdevons toutle respect etl'appréciation pour leur contribution à notre solide formation, à leurs côtés se trouve Mr. MOULAI KHATIR Ahmed Nassim et merci pour avoir été mon enseignant un jour

Mahieddine Khadidja

Tout d'abord, je tiens à remercier Monsieur MOULAI KHATIR Ahmed Nassimpoursonengagement,sonaideetsesprécieusessuggestions,qu'ilasu me transmettre tout au long du projet. Je tiens particulièrement à le remercier pour son soutien cette année.

Je suis très reconnaissante envers ma famille, en particulier mes parents, mon mari etmes frères, pour leur amour, leur confiance, leurs conseils etleur soutien inconditionnel, qui m'a permis de réaliser les études pour lesquelles jeme destine et par conséquent cemémoire

Jetiensparticulièrementàremerciermonamiedetoujours,Khadidjapoursa compagnie, sonsoutienet sonamitiépour tousmes projetsau fildesans. Jetiens à remercier tous mes amis qui m'ont transmis un soutien spirituel et intellectuel tout au long demon processus.

Je tiens à exprimer mes plus vifs remerciements à tous les enseignants et à tous ceux qui m'ont permis de travailler à travers leurs textes, leursécrits, leurs suggestions et critiques.

Enfin, nous remercions tous les contributeurs de près et de loin qui ont apportéleur aideà la constructionde ce projet, etnoustenonsà exprimernos plus vifsremerciements.

Sara Kherbouche

# **Sommaire**

## Chapitre I : Généralités sur les code barre et QR code

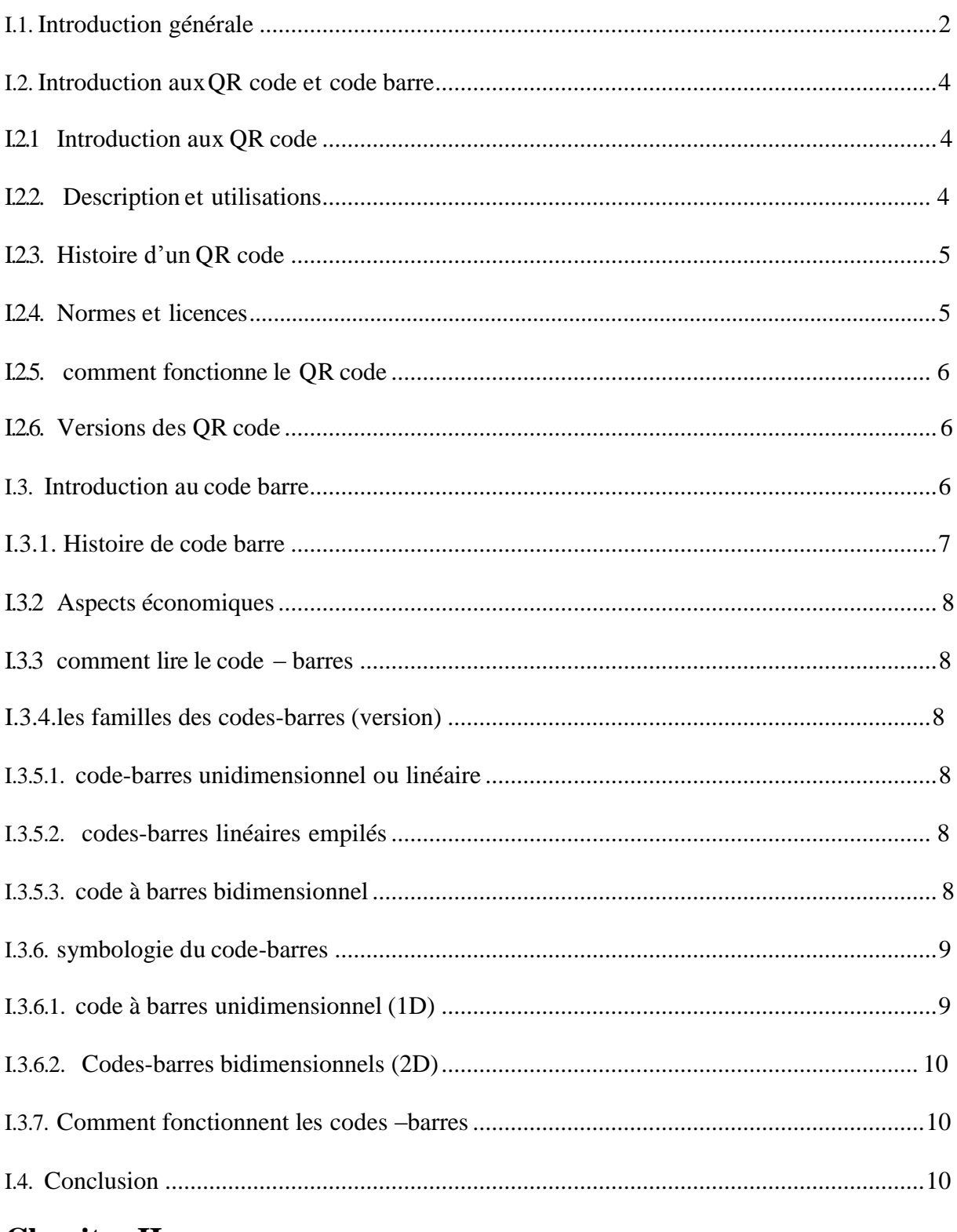

Chapitre II : Etude et réalisation d'un lecteur QR/code à barre

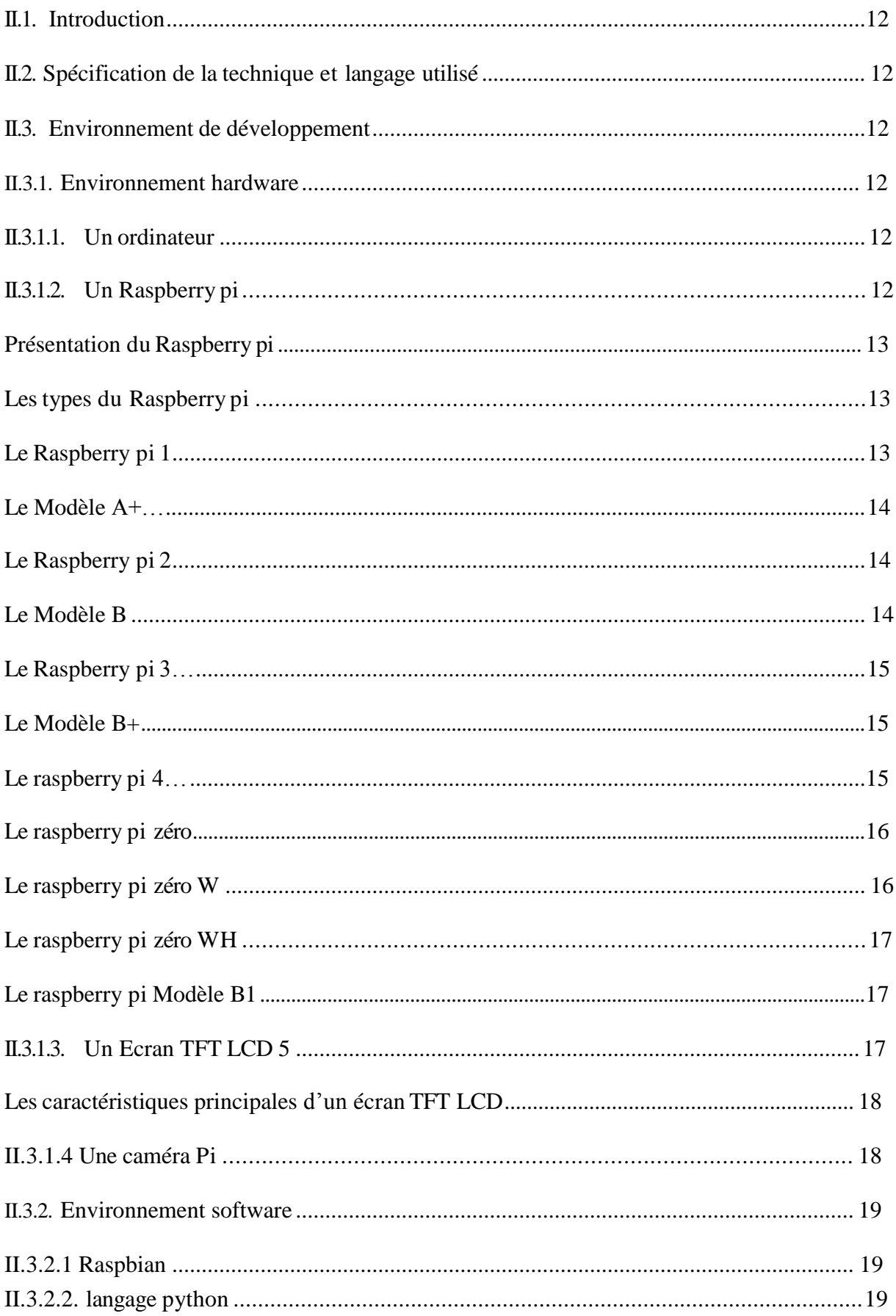

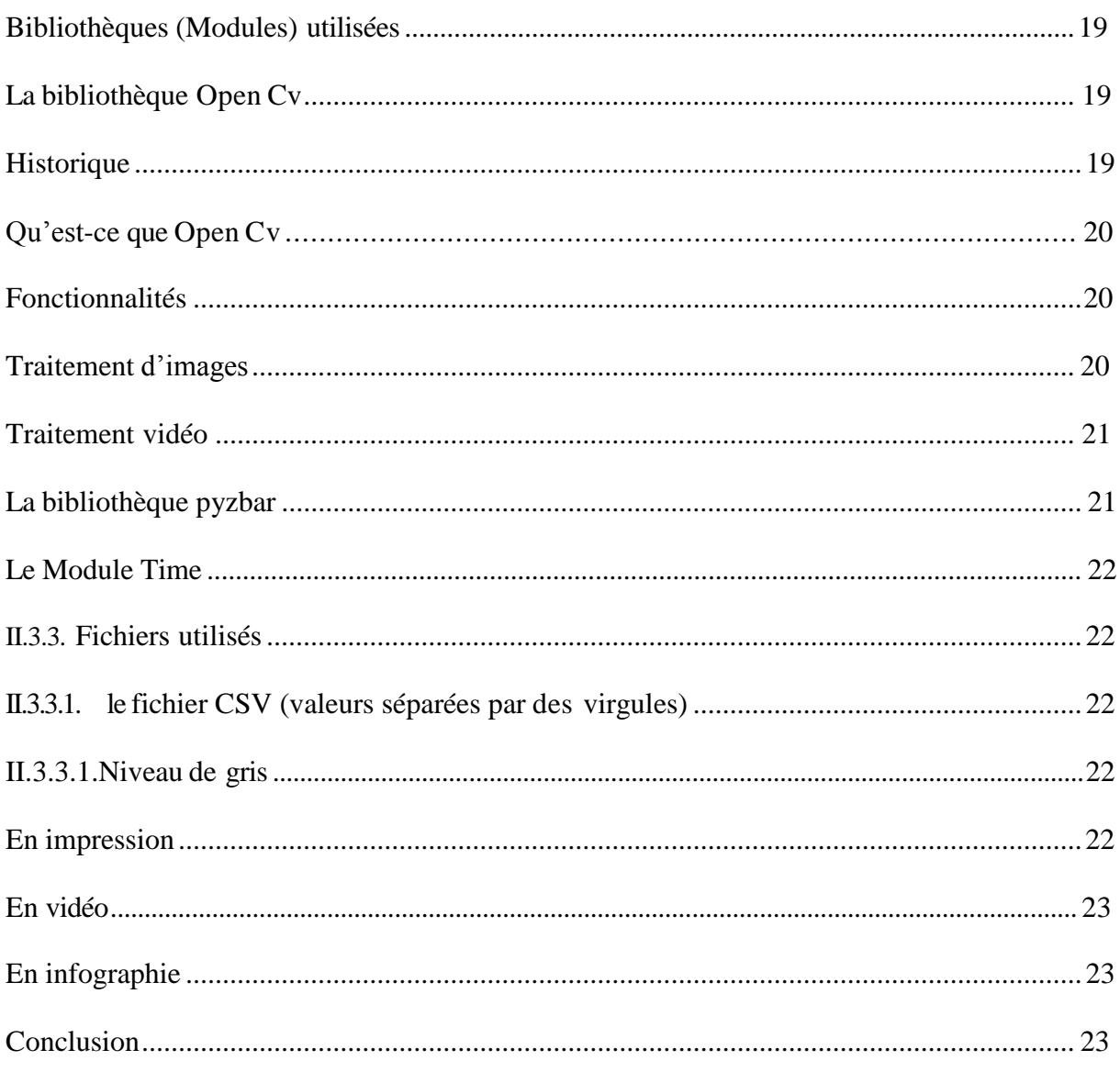

# **Chapitre III :** Analyse et conception

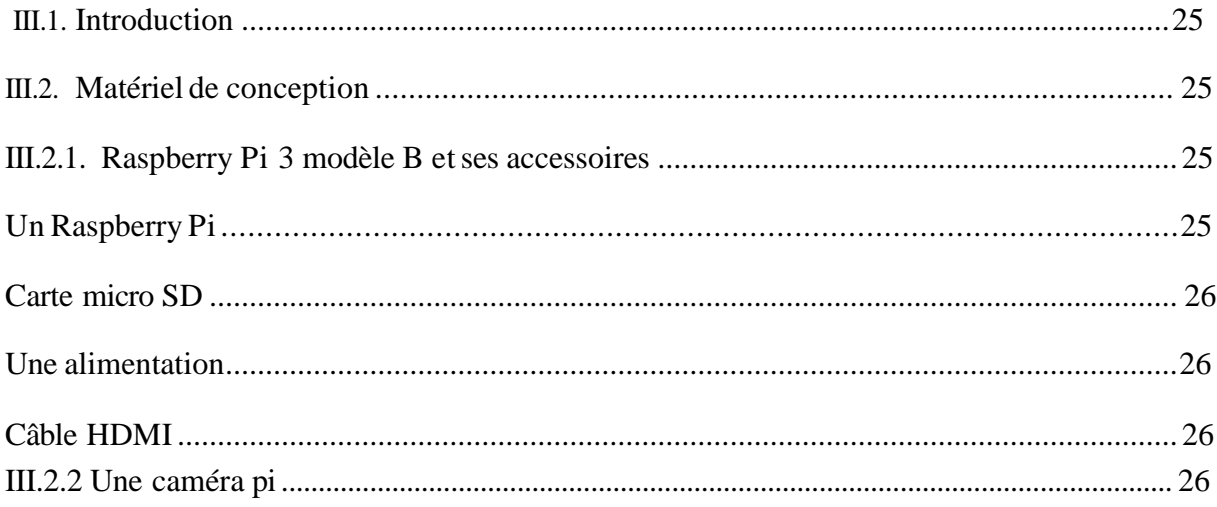

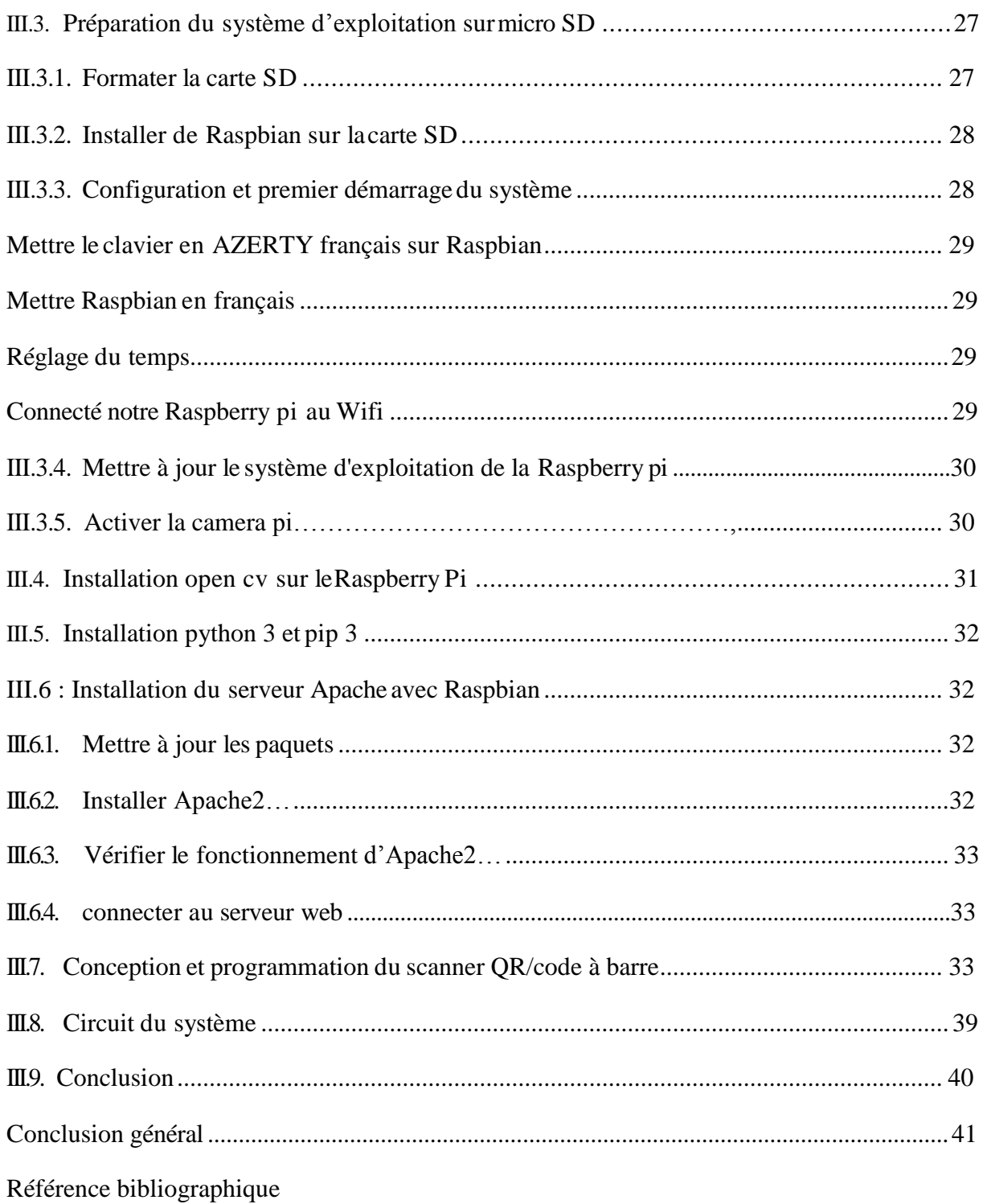

# **Liste de figure**

## **Chapitre I**

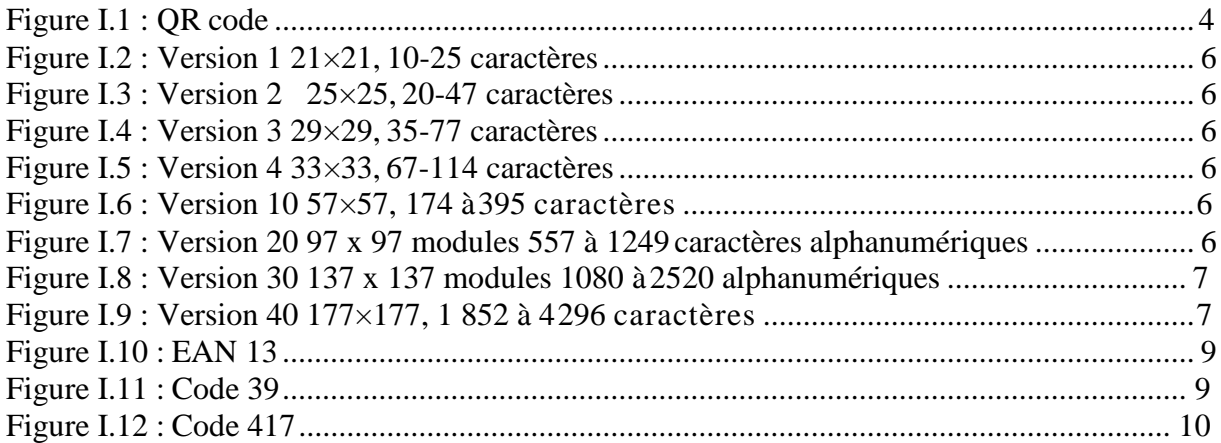

## **Chapitre II**

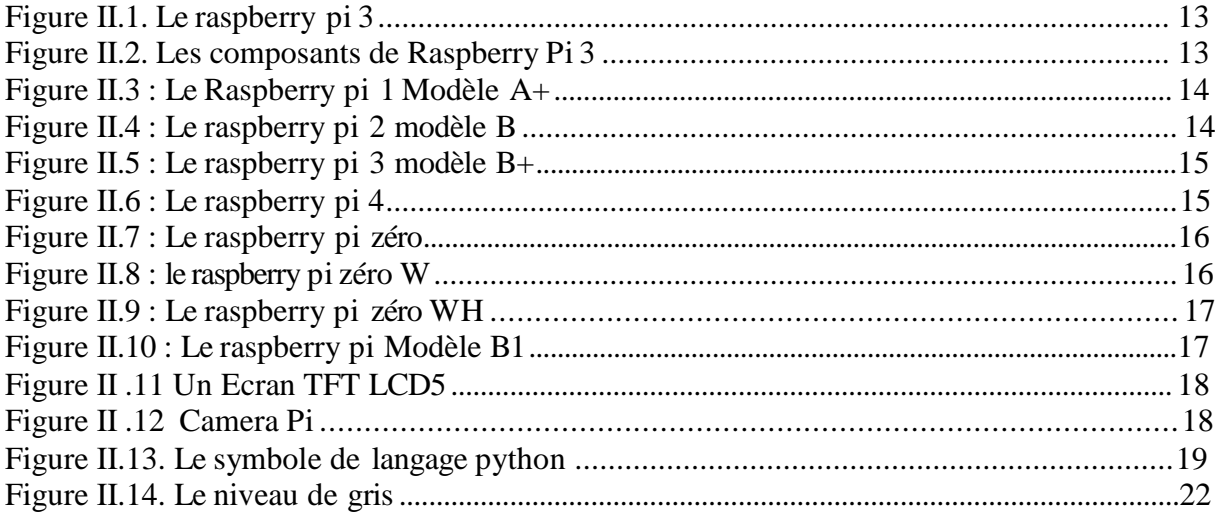

### **Chapitre III**

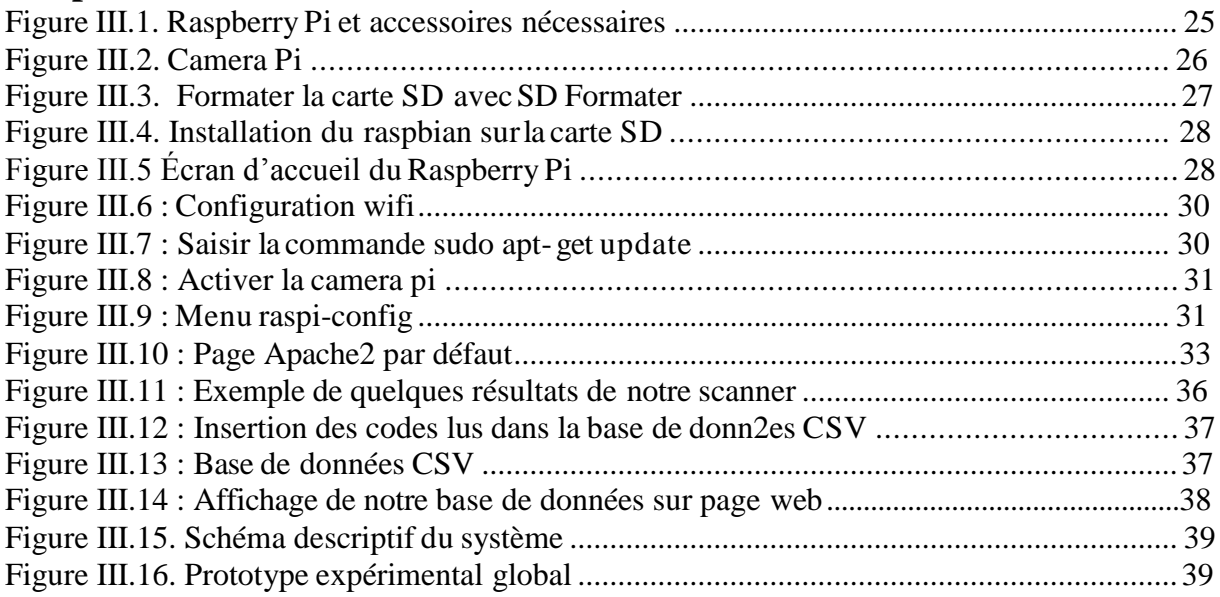

## **Liste des abréviations**

PDF : Portable Data File QR : Quick Réponse AIM : Association for Automatic Identification and Mobility CAB : codes à barres ou code-barres UPC : Universel Product code AIDC : Auto ID Data capture RFID : identification par radiofréquence DPM : Direct Part Mark CSV : comma – separated values Open cv : open computer vision RAM : Mémoire vive (Random Access Memory) RPi : Raspberry pi HDMI : High Définition MultiMedia Interface USB : Universal serial Bus LED : light Emitting diode GPIO : General Purpose Input /Output SD : Secure Digital TFT : Thin Film Transistor LCD : Liquid Crystal Display POE : Power over Ethernet WIFI : Wireless Fidelity

# **Introduction générale**

Le nombre de produits scannés et vendus après une lecture d'un fameux code-barres est à des milliards de bips chaque jour dans le monde. Ce petit pictogramme fait désormais partie du quotidien, et n'est en fait pas seulement utilisé pour afficher le prix de vente à la caisse.

Il est imprimé lors de la production de marchandises, principalement utilisé pour s'appuyer sur la technologie d'identification et de capture automatique. De données (identification automatique et capture de données) pour réaliser l'automatisation des activités des supermarchés au point de profit ce qui est facile à gérer et peut réduire les opérations manuelles longues et généralement lourdes, et les erreurs de saisie qui en résultent telles que le temps d'attente en caisse qui sont critiques pour la gestion du magasin et l'approvisionnement en Produit.

Le but principal de notre projet est l'étude et la conception d'un scanner QR code/Code à barre à l'aide d'un Raspberry Pi, ce but est atteint à travers :

a) Une étude théorique sur les scanner QR code/Code à barre.

b) Présenter une des cartes de prototypage : Raspberry Pi.

c) Réaliser un système de lecture des QR code/Code à barre à l'aide des composants disponibles.

Afin de réaliser ce projet, nous avons adopté deux parties principales : partie matérielles et partie logicielles. La partie matérielle est basée sur le mini-ordinateur incroyable qui a été lancé en 2012, ainsi que ses accessoires, son camera Pi et un afficheur LCD. La deuxième partie est à propos des logiciels : Le système d'exploitation ainsi que le langage de programmation Python et ses bibliothèques.

Ce mémoire est réparti en trois chapitres :

Le premier chapitre est une brève présentation générale sur les QR code et les Code à barre, leurs modes de fonctionnement, ainsi que leurstypes

Le deuxième chapitre présente les différents outils matériels et logiciels nécessaires à la conception de notre scanner.

Le troisième chapitre est consacré à la conception et la réalisation pratique du lecteur QR code/Code à barre.

Enfin nous allons terminer par une conclusion générale qui résume l'essentiel de notre travail

# **Chapitre I : Généralités sur les codes barre et les QR code**

### **I.1. Introduction**

Huit milliards de bips chaque jour dans le monde. C'est le nombre de produits scannés et vendus après la lecture du fameux code à barres. Ce petit pictogramme fait à présent partie du quotidien et sert en réalité à bien plus qu'au simple affichage du prix de vente en caisse. Il est imprimé au moment de la production des marchandises. Et utilisé essentiellement pour automatiser les activités des supermarchés au points de ventes en s'appuyant sur les techniques d'identification et de saisie des données automatiques ( Automatic identification and data capture ),ce qui facilite la gestion des flux de marchandises et permet de diminuer les erreurs de saisies comme les délais d'attente aux caisses engendrés par des opérations manuelles longues et souvent fastidieuses, ce qui le rend indispensable pour la gestion des Magasins et l'approvisionnement des produits

### <span id="page-14-0"></span>**I.2. Introduction aux QR code et code barre**

### <span id="page-14-1"></span>**I.2.1. Introduction aux QR code**

Le code QR (QR : Quick Réponse) est un petit « graphique » qui peut être décodé par les smartphones, les webcams, les scanners de codes-barres en fait un code-barres, mais les informations qu'il peut stocker comprennent plus de deux aspects. Il se termine par un pictogramme sur fond blanc et est plein de pixels.

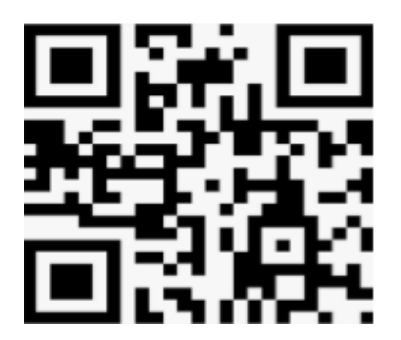

*Figure I.1 : QR code*

### <span id="page-14-2"></span>**I.2.2. Description et utilisations**

QR (abréviation de Quick Réponse) signifie que le contenu du code peut être rapidement décodé après avoir été lu par une lecture de code-barres, un téléphone portable, un téléphone intelligent ou même une webcam. Son avantage est qu'il peut stocker plus d'informations que les codes-barres, notamment les données directement reconnues par l'application, qui peuvent facilement se déclencher comme

\* Accédez aux sitesweb.

\* Regarder des vidéos en ligne ou ducontenu multimédia.

\* Connectez-vous au point d'accès Wifi.

\* Passer un appel ou envoyer unSMS.

\* Envoyer un e-mail.

\* Payez directement via votre téléphone mobile (principalement en Europe et enAsie).

\* Ajouter des cartes de visite virtuelles (vcard, MeCard) aux contacts, rendez-vous ou événements (iCalendar) dans l'agenda électronique.

\* Afficher du texte ou écrire du texte libre (sa plus grande version permet de contenir des textes d'environ 500 mots)

\* Et beaucoup plus.

### **I.2.3. Histoire d'un QR code**

Denso-Ware a créé un code QR pour Toyota en 1994, qui souhaitait suivre ses pièces dans ses usines. L'invention a été publiée sous licence libre en 1999 et est conforme à la norme ISO 18004.l'émergence des Smartphones a favorisé le succès des codes QR.

A la fin des années 2000, il était devenu l'un des codes QR les plus populaires au monde, et les fabricants avaient généralement des applications de lecture de codes QR installées sur leurs téléphones. Au Japon, cette partieest devenue courante en 2003.

Du côté applicatif, il y a des variations entre les mises en œuvre. NTT DoCoMo a instauré de facto la norme pour l'encodage des URL, des informations de contact et d'autres types de données. Le projet open source Zixing publie un guide des normes de codage de l'information dans les codes-barres.

### **I.2.4. Normes et licences**

En 1999, tout en conservant les droits du [brevet,](https://fr.wikipedia.org/wiki/Brevet) [Denso-Wave a](https://fr.wikipedia.org/wiki/Denso_Corporation)ccorde l'utilisation du code

QR avec une [licence libre,](https://fr.wikipedia.org/wiki/Licence_libre) défini et publié en tant que norme [ISO](https://fr.wikipedia.org/wiki/Organisation_internationale_de_normalisation)

La norme AIM a été publiée en octobre 1997, mise à jour en 1999

La norme japonaise JIS X 0510 a été publiée en 1999

La norme ISO /CEI 18004 a été publiée en juin 2000.

En novembre 2004, a passé la norme JIS X 0510 :2004 Approbation du code Micro QR

Le 1<sup>er</sup> septembre 2006, la norme ISO/CEI 18004 : 2006 a été mise à jour

La dernière date de révision de la norme est 2015

En termes d'application, il existe des différences entre les implémentations. NTT DoCoMo définit la norme de facto pour l'encodage des URL, des informations de contact et d'autres

Types de données. Le projet open source Zixing publie un guide sur les normes de codage des informations sur les codes –barre.

### **I.2.5. Comment fonctionne le QR code**

Utilisez des codes QR lorsque vous avez besoin de lire des données rapidement .Vous pouvez les trouver sur des billets, des distributeurs automatique, des timbres des dépliants des affiches, etc. Généralement, l'URL est intégrée au code, et les parties intéressées peuvent y telles que du texte ou des codes promo, par exemple, pour accélérer la vérification à la caisse. Vérifiez les billets.

### **I.2.6. Versions des QR code**

Il existe différentes versions du code QR allant de 25 à 4 296 caractères : Différentes versions de Code QR pour un taux de redondance de 7 %

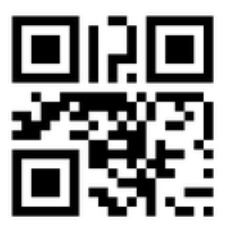

*Figure I.2 :* **Version 1** 21×21, 10-25 caractères

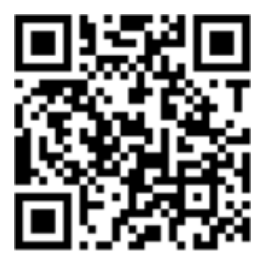

*Figure I.4 :* **Version 3** 29×29, 35-77 caractères

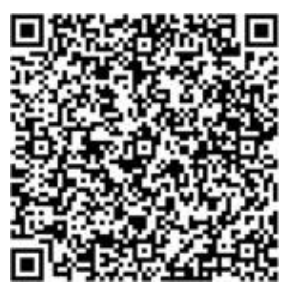

*Figure I.6:* **Version 10** 57×57, 174 à 395 caractères.

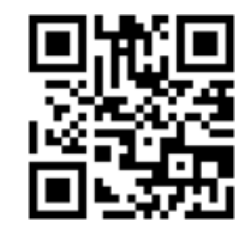

*Figure I.3 :* **Version 2** 25×25, 20-47 caractères

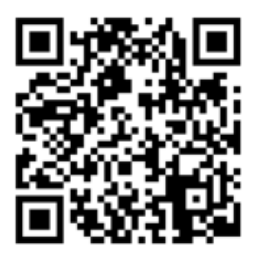

*Figure I.5 :* **Version 4** 33×33, 67-114 caractères.

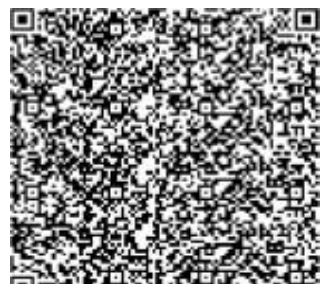

557 à 1249 caractères alphanumériques *Figure I.7: Version* **20** 97 x 97 modules

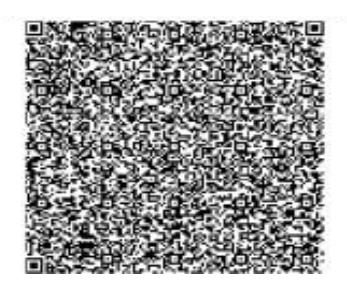

*Figure I.8 :* **Version 30** 137 x 137 modules 1080 à 2520 alphanumériques

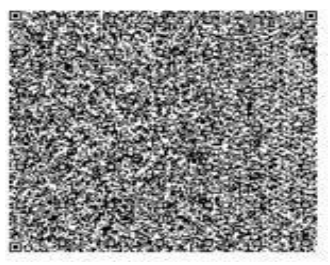

*Figure I.9 :* **Version 40**  177×177, 1 852 à 4 296 caractères.

### **I.3. Introduction au code barre**

Un code à barre ou barre –code(CAB) est une donnée numérique ou alphanumérique représentée sous la forme d'un symbole. Le symbole est constitué de barres et d'espaces, et son épaisseur varie en fonction de la symbologie et des données utiliées.il existe des milliers de code –barre différents, ceux –ci sont conçus pour être automatiquement lus par des capteurs électronique (lecteurs de codes-barres).pour l'impression de codes-barres, les technologies les plus couramment utilisées sont l'impression laser et le transfert thermique

### **I.3.1. Histoire de code barre**

La date d'origine du brevet était le 7 Octobre 1952 (à propose des codes avec, des lignes verticales, mais il existe également des formulaires cibles et des systèmes d'acquisition de données).il a été soumis par deux étudiants américans, Norman Joseph Woodland et Bernard Silver, qui cherchaient un moyen d'enregistrer automatiquement les produit du fabricant .leur idée est de combiner le système audio du film avec le code Morse. Ensuite, il y a la question de scanner le code avec de la lumière pour convertir les barres verticales en information ils ont également eu l'idée d'utiliser des cercles concentriques au lieu de lignes verticales pour permettre au code d'être lu dans toutes les directions. Cependant, jusqu'en 1973, après l'invention du code UPC par George Laurel (Code Universel des Produit, UP) le 7 Octobre 1970, l'usage actuel n'interviendra par il faudrait ajouter un numéro sous la barre verticale pour identifier les produits cette, grâce à lui. Par conséquent, le code remplacera les lignes concentriques et est difficile à lire lorsque des problèmes d'impression apparaissent.

La première utilisation des codes-barres était d'étiqueter les wagons de train, mais ils n'ont connu un succès commercial que lorsqu'ils ont été utilisés pour automatiser les opérations des supermarchés

Elles sont devenues des taches quasi universelles dans le système de commande de point de vente le premier produit à scanner un code –barre à la caisse était un paquet de chewing- gum William Wrigley Jr company à Troy, Ohio, le 26 juin 1974.

Leur utilisation a été étendue à de nombreux autres rôles, une tache communément appelée capture automatique de données d'identification (AIDC).D'autres tentent de percer le marché AIDC, mais la simplicité la polyvalence et le faible cout des codes –barres limitent leur pénétration. [1]

### **I.3.2. Aspects économiques**

Le cout unitaire de la mise en œuvre d'un code-barres est d'environ 0.005 USD, il est donc bien inférieur à celui d'une étiquette RFID (identification par radiofréquence) dans la plage de 0.07 USD à 0.30 USD

Les couts de mise en œuvre comprennent l'installation et l'achat de scanners et l'impression de codes-barres sur les produits.

### **I.3.3. Comment lire le code –barres**

\*La 2éme et 3éme chiffres indique le pays d'origine du produit (300à 379 pour la France).

\*la 4émé chiffre indique le code de fabricant.

\*la 5éme et 6éme indiquent la référence de l'article

\*le dernier chiffre est toujours la clé contrôle qui sert à valider le code à barre.

### **I.3.4. Les familles des codes-barres (version)**

Il existe 3 séries principales de codes-barres.

\*Code à barres unidimensionnel ou linéaire.

\*Code à barres linéaire empilé.

\*QR code.

-Chacun contient des dizaines de types chaque code utilise un protocole de codage différent,

créé pour répondre aux restrictions d'utilisation, de normalisation ou de sécurité.

### <span id="page-18-0"></span>**I.3.5.1. Code –barres unidimensionnel ou linéaire**

La plus ancienne est composée de barre noires dis posées verticalement et d'espaces vides. [2]

### <span id="page-18-1"></span>**I.3.5.2. Codes-barres linéaires empilés**

Ils se composent de plusieurs codes-barres linéaires. Utilisez une lecture de ba layage automatique pour les lire verticalement.

### <span id="page-18-2"></span>**I.3.5.3. Code à barres bidimensionnel**

Ils sont ainsi nommés car ils codés et lus horizontalement et verticalement, et les barres et les espaces sont remplacés par des petits carrés ou des points. Par conséquence, ils peuvent

Encoder une plus grande quantité de données sur la même surface .les normes bidimensionnelles est connues pour leur haute densité et peuvent stocker de grandes quantités d'informations.

### <span id="page-19-0"></span>**I.3.6. Symbologie du code-barres**

La symbologie est un système de conversion entre le texte et les codes à barre. Cette conversion comprend le codage et le marquage des informations de début et de fin.

### <span id="page-19-1"></span>**I.3.6.1. Code à barres unidimensionnel (1D)**

Les codes EAN8 sont des codes –barres à 8 chiffres, ce sont les versions abrégées de EAN13.ils sont dédiés aux petits produit, comme les emballages de cigare

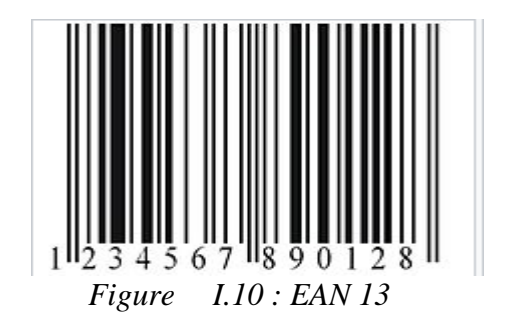

\*L'Universel Product Code (UPC) a été le premier système d'identification numérique largement utilisé dans les magasins aux Etats-Unis et au Canada.

\* Code Postent : utilisé par la poste américaine

\* Le code 39 (également utilisé abusivement sous le nom de code 3 sur 9, parfois appelé

Alpha39) est une symbologie de code à barre pour le marquage

Médicaments vendus en pharmacie en France et dans certains autres pays européens

(Allemagne, Italie...)

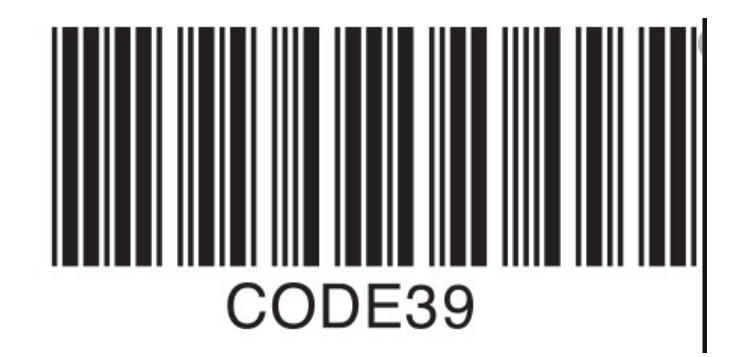

*Figure I.11: Code 39*

### <span id="page-20-0"></span>**I.3.6.2. Codes-barres bidimensionnels (2D)**

\* PDF-417 : fichier de données portable, code de grande capacité

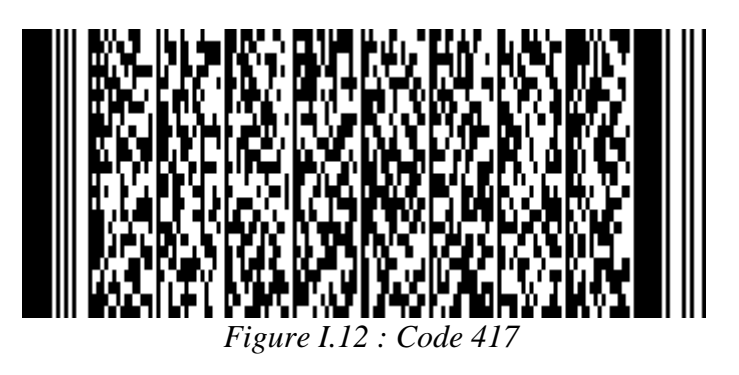

\* Code 1 : domaine public, utilisé dans l'industrie de l'étiquetage médical et du recyclage Les codes DPM et Data Matrix sont gravés sur le métal, le verre, le caoutchouc et d'autres matériaux [3]

### **I.3.7. Comment fonctionnent les codes –barre**

Le code barre est composé de barre plus ou moins courtes et d'espaces plus ou moins grand, la source lumineuse est projetée sur le code barre : la barre absorbe la lumière, et l'espace réfléchit la lumière. Ces changements de lumière sont capturés par des éléments photosensibles, puis amplifiés et traités. Chaque symbologie a un jeu de caractères utilisable et parfois un nombre spécifié de caractères

### **I.4. Conclusion :**

Dans ce premier chapitre, nous avons présenté l'état de l'art du sujet. Nous avons expliqué les notions générales sur les QR codes et les code à barre, l'historique et leur mode de fonctionnement. Nous avons aussi abordé les différents types existant de chacun des deux codes

# **Chapitre II : Etude et réalisation d'un lecteur QR/code à barre**

### <span id="page-22-0"></span>**II.1. Introduction**

Depuis des décennies, le positionnement et la reconnaissance des codes-barres et des codes bidimensionnels attirent l'attention des chercheurs, et c'est toujours un sujet de recherche attractif et très ouvert. Une grande qualité de connaissances dans le domaine de la reconnaissance de formes, du traitement d'images et des statistiques a été appliquée au domaine de la reconnaissance et de la lecture de codes à barres et de codes bidimensionnels.

### <span id="page-22-1"></span>**II.2. Spécification de la technique et langage utilisé**

Pour réaliser notre projet, nous avons programmé avec «Python3» en utilisant ses Bibliothèques **«Open CV»** et «**Pyzbar**» qui facilite les procédures de détection et qui vont permettent le scanné et la lecture des QR codes et codes–barre a partir d'une vidéo live

### <span id="page-22-2"></span>**II.3. Environnement de développement**

### <span id="page-22-3"></span>**II.3.1. Environnement hardware :**

### <span id="page-22-4"></span>**II.3.1.1. Un ordinateur**

Un ordinateur est une machine où bien un appareille électronique qui fonctionne à l'aide d'une astuce jeu ou un programme, permettant de réaliser des opérations et des traitements automatisés .la base de travail de cette machine est la base 2 (base binaire 0 et 1).

Au sens large, un ordinateur est traditionnellement composé :

- Périphérique d'entrée : les entrées standard comme clavier, souris.
- Périphérique de sortie : les sorties standard comme écran, imprimante.
- Unité centrale ou unité de traitement : est composé des processeurs, des

Mémoires (disque dur, RAM, ROM), une alimentation électrique, une carte graphique et un boîtier de l'unité centrale qui protège les principaux composants.

### <span id="page-22-5"></span>**II.3.1.2. Un Raspberry pi**

Le Raspberry pi est une nano-ordinateur mono carte à processeur ARM de taille d'une carte de crédit, conçu par un professeur du département informatique de l'université de Cambridge et faisant partie de la Fondation Raspberry pi [4]

Le prix de vente début mai est estimé à 25 auro États-Unis.19.09 auro Raspberry pi basé sur linux .Raspberry pi permet d'exécuter plusieurs variantes du système d'exploitation libre GNU/linux notamment, Debian et logiciels compatibles

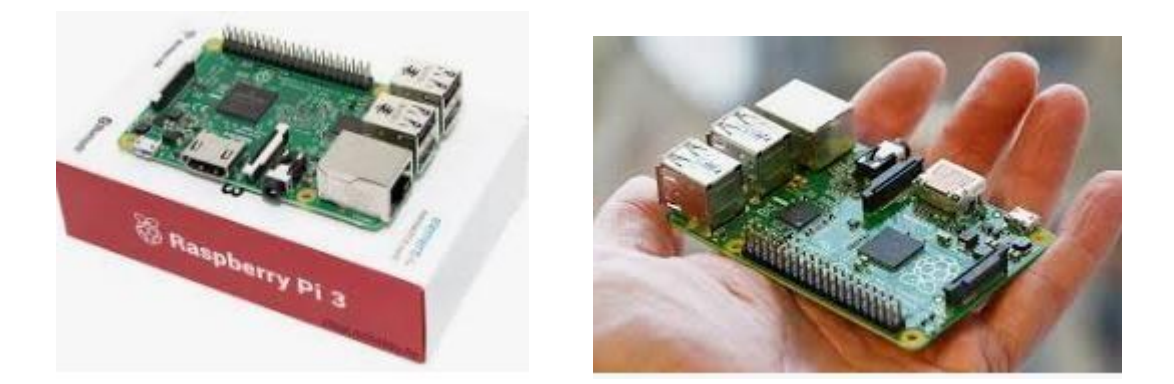

*Figure II.1. Le raspberry pi 3*

### <span id="page-23-0"></span>**Présentation du Raspberry pi**

Le raspberry pi est un micro-ordinateur mono carte à processeur ARM .le raspberry est composer plusieurs composant (le connecteur GPIO, les ports USB, les sortie audio/vidéo prise pour l'alimentation, porte HDMI, les deux LED, prise POE, wifi Bluetooth)

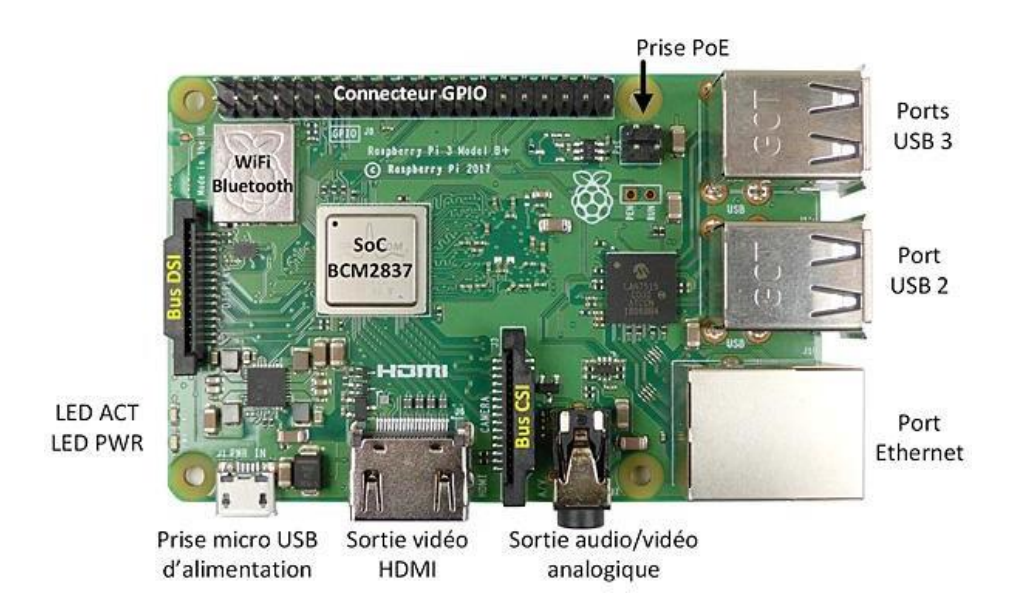

*Figure II.2. Les composants de Raspberry Pi 3*

### <span id="page-23-1"></span>**Les types du Raspberry Pi**

Il existe plusieurs type est défirent Modèle de raspberry pi

**Raspberry Pi**

Le produit de première génération a été lancé en 2012 et se décline en deux versions, A et B.les modèle A+ et B Sont nés la deuxième année, ce qui nous a fait très plaisir et a obtenu une bonne RAM. La différence entre ces modèles est la taille du GPIO, le nombre de ports

USB et la présence ou non d'Ethernet, la prise en charge des cartes MicroSD et la taille de la RAM. Le nouveau-né est un coup mondial .Avec son processeur monocoeur cadencé à 700 MHZ et la curiosité de nombreux passionnés

### <span id="page-24-0"></span>**Le Modèle A+**

Raspberry pi Type A+ contient un port USB processeur 2^6 bits, c'est une variante économique qui a remplacé le Type A d'origine 2014.

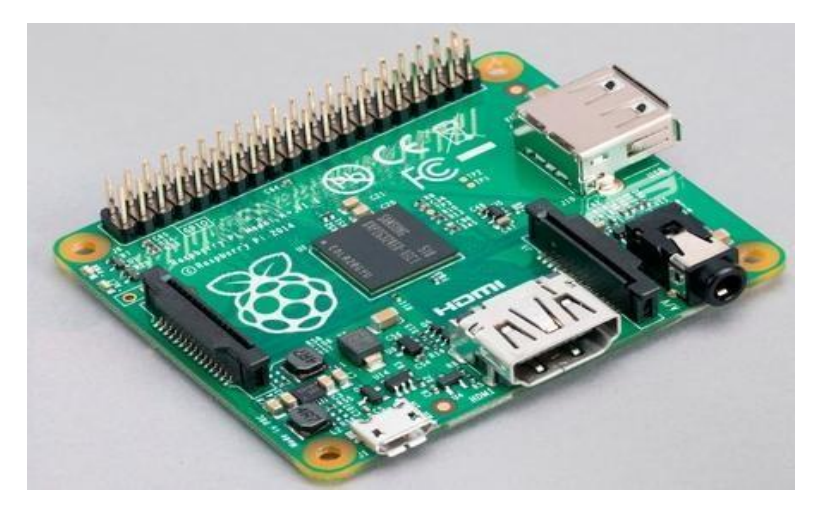

*Figure II.3 : Le Raspberry pi 1 Modèle A+*

### **Le raspberry pi 2**

### **Le Modèle B**

Le 2 février 2015, la fondation Raspberry Pi annonce la sortie du Raspberry Pi 2, plus puissant, il e s t équipé d'un processeur Broadcom BCM2836, quatre cœurs [Cortex-](https://fr.wikipedia.org/wiki/ARM_Cortex-A7) [A7 \(](https://fr.wikipedia.org/wiki/ARM_Cortex-A7)ARMv7) à 900 MHz, accompagné de 1 Go de RAM. [4]

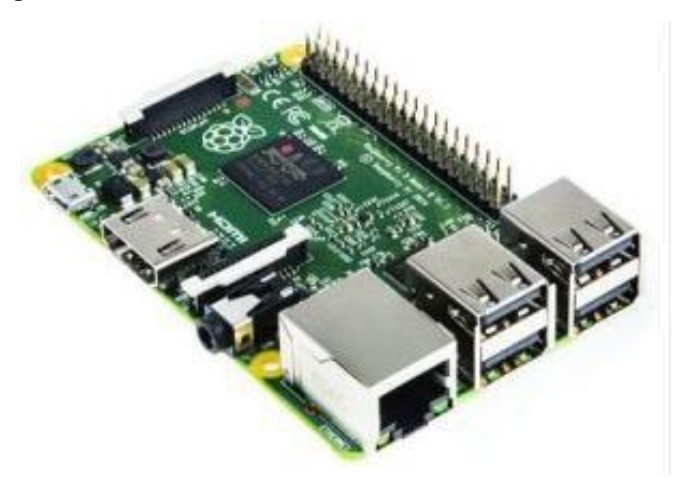

*Figure II.4 : Le raspberry pi 2 modèle B*

#### **Le Raspberry pi 3**   $\bullet$

### **Modèle B+**

La mise à jour d'un Raspberry pi 3 vers le modèle B+ est annoncé par la fondation Raspberry. Le raspberry pi 3 B+ est un ordinateur qui peut être connecté à un ensemble d'accessoires informatique.

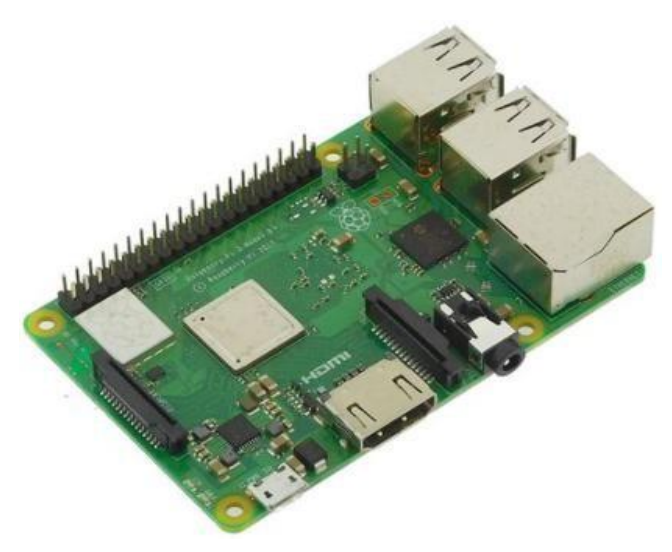

*Figure II.5 : Le raspberry pi 3 modèle B+*

### <span id="page-25-0"></span>**Le Raspberry Pi 4 :**

Le raspberry pi 4 dispose plusieurs sorties (vidéo et HDMI).

- Une seule sortie vidéo (analogique).  $\bullet$
- Deux sorties HDMI.  $\bullet$
- 4 Go de RAM  $\bullet$
- Bluetooth 5
- Une alimentation de bonne qualité 2.5 Ampère.  $\bullet$

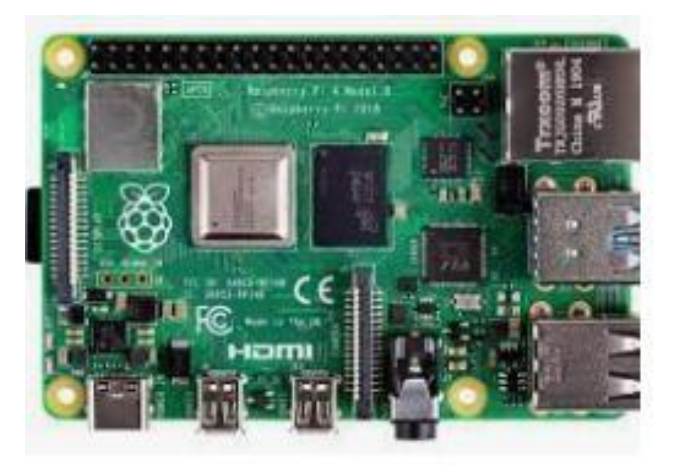

*Figure II.6 : Le raspberry pi 4*

#### **Le raspberry pi zéro**  $\bullet$

<span id="page-26-0"></span>Le Raspberry pi zéro utilise les spécifications du modèle A/B, le Raspberry utilise une fréquence d'horloge de 1 GHZ, et le Raspberry zéro a plusieurs types (W et WH) :

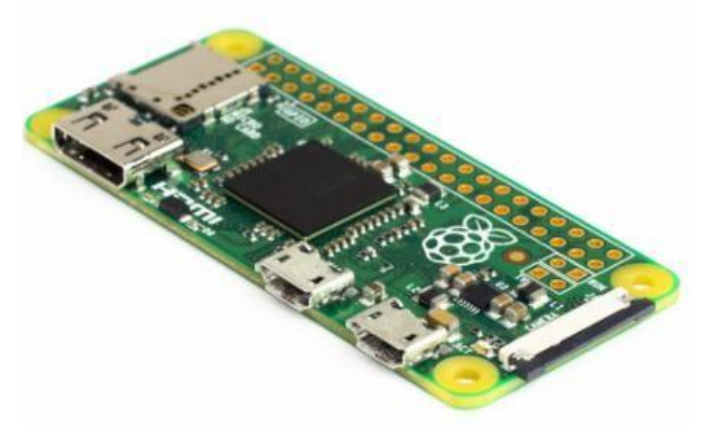

*Figure II.7 : Le raspberry pi zéro*

### **Le raspberry pi zéro W**

<span id="page-26-1"></span>Le 28 février 2017 ,à l'occasion du cinquième anniversaire de Raspberry pi, Raspberry pi zéro est désormais équipé d'une nouvelle puce Cypress CYW43438 qui prend en charge le wifi 802.11n mono bande et la version Bluetooth 4.2 .ces nouvelles fonctionnalités lui permettent de se connecter à internet et à d'autres appareils ,élargissant ainsi son utilisation. Raspberry pi zéro n'a pas de connexion internet, ce qui peut être un problème pour certains projets.

Le nouveau modèle était au prix de 10 \$ lors de son lancement, soit le double du prix du modèle précédent. [5]

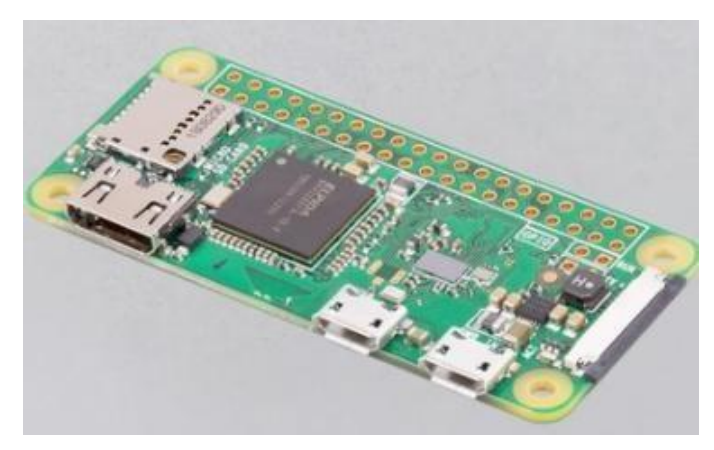

*Figure II.8 : le raspberry pi zéro W*

### <span id="page-27-0"></span>**Le raspberry pi zéro WH**

Raspberry pi zéro WH est un raspberry pi zéro W avec un connecteur GPIO à 40 branches, le prix par défaut entre les deux est de 5 \$.

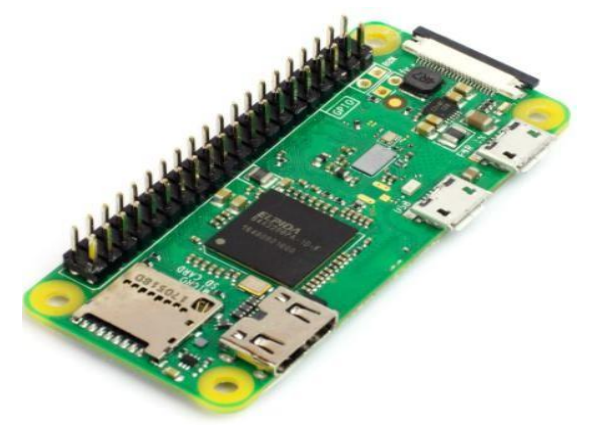

*Figure II.9 : Le raspberry pi zéro WH*

### <span id="page-27-1"></span>**Le raspberry pi Modèle B1**

Les spécifications du Raspberry pi modèle B1sont les suivant : 2 ports USB pour clavier et souris, un port Ethernet de 512 RAM et un port pour connexion HDMI.

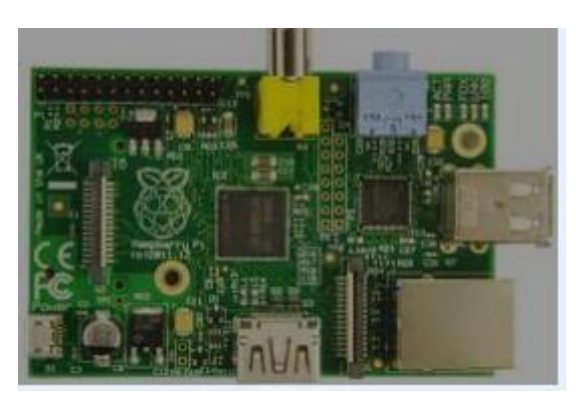

*Figure II.10 : Le raspberry pi Modèle B1*

### <span id="page-27-2"></span>**II.3.1.3. Un Ecran TFT LCD 5''**

L'affichage à cristaux liquides à transistors en couches minces (TFT LCD) est une variante de l'affichage à cristaux liquides (LCD) qui utilise la technologie des transistors en couches minces (TFT) pour améliorer la qualité de l'image, comme l'adressable et le contraste.

L'écran LCD TFT est un écran LCD à entrainement direct simple (clarification nécessaire), et il ne comporte que quelques parties. Les écrans LCD TFT sont utilisés dans les téléviseurs, les écrans d'ordinateur, les téléphones portables, les appareils portables, les systèmes de jeux

vidéo, les assistants numériques personnels, les systèmes de navigation, les projecteurs et les tableaux de bord automobiles.

### <span id="page-28-0"></span>**Les caractéristiques principales d'un écran TFT LCD**

- Taille de l'écran 5 pouces, la Résolution RVB de 800\*480, les dimensions 17.5\*11\*4  $\bullet$ cm.
- La technologie d'affichage LCD, et la marque Ausla  $\bullet$
- L'article L\*L\*H
- Le poids de produit 0.18 kilogramme et la tension 1 Volts.  $\bullet$
- Interface matérielle HDMI [6]  $\bullet$

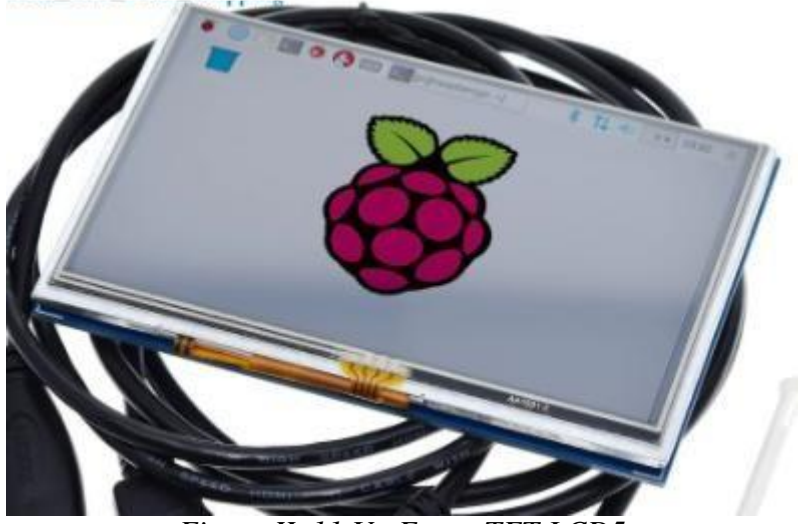

*Figure II .11 Un Ecran TFT LCD5*

### <span id="page-28-1"></span>**II.3.1.4. Une caméra Pi :**

Il existe quatre modèles principaux de caméra pour le Raspberry pi, elles servent à prendre des photos et des vidéos. Dans notre projet, nous allons utiliser une caméra de 8 Mégapixels, comme indiquée dans la Figure suivante ; cette caméra se branche au port avec une nappe.

*Figure II .12 :Camera Pi*

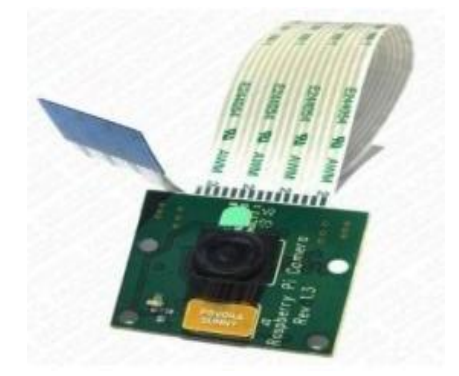

### <span id="page-29-0"></span>**II.3.2. Environnement software**

### <span id="page-29-1"></span>**II.3.2.1. Raspbian**

Raspbian est un système d'exploitation gratuit basé sur Debian, optimisé pour le matériel Raspberry pi. Le système d'exploitation est un ensemble de programmes et d'utilitaires de base. Il existe plusieurs versions de raspbian :

- Version wheezy de Debian 7.
- Version Jessie de Debian 8.
- Version stretch Debian 9.
- Version Buster de Debian 10. [7]

### <span id="page-29-2"></span>**II.3.2.2. Langage python**

C'est un langage de programmation le plus utilisé dans le monde et le plus facile, la 1 ère version en 20 Février 1991 et la dernière version Mars 2021.

C'est un langage interprété, qui n'a pas besoin d'être compilé pour être exécuté. Python est un langage i d é a l pour l'écriture de scripts e t le développement rapide d'applications dans de nombreux domaines et sur la plupart des plateformes.

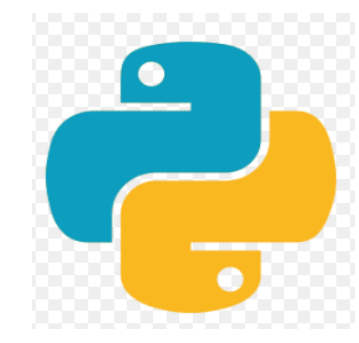

*Figure II.13. Le symbole de langage python*

### **Bibliothèques (Modules) utilisées**

**La bibliothèque Open CV**

### <span id="page-29-3"></span>**Historique :**

Le projet Open cv a été officiellement lancé en 1999 et a été initialement développé par Intel pour optimiser les applications gourmandes en processeurs .C'est une série Des projets tels que l'affichage de murs en 3 dimension. Cette bibliothèque est distribuée dans licence BSD. Le principal participant à ce projet est l'équipe de développement de la bibliothèque d'Intel et de nombreux experts en optimisation d'Intel Russie.

Les objectifs fondamentaux du projet sont :

\* Faire des recherches sur la vision par ordinateur pour fournir des logiciels libres et Optimisation.

\* Etablir une infrastructure commune qui dépend des développeurs pour obtenir un code plus lisible et transférable.

\* Poursuivre le développement en rendant le code portable et en obtenant des performances optimisation gratuite avec des licences qui ne sont pas soumises à toutes les restrictions commerciales.

La première version alpha d'Open Cv a été publiée lors de la conférence IEEE vision grâce à l'ordinateur et à la reconnaissance des formes en 2000.depuit, cinq versions béta sortie entre 2001 et 2005, la première version 1.0 est sortie en 2006.

Mai 2008, Open CV a été soutenu par la société de robotique willow garage la bibliothèque se développe encore à ce jour. La version 1.1 est sortie en octobre 2008 un livre écrit par deux auteurs open cv publié par O'Reilly Media est mis sur le marché le même mois.la deuxième plus grande version d'open cv est née en octobre 2009.il s'agit d'open CV2 comprenant des changements majeur dans le langage C++ pour facilite r le développement, Nouvelles fonctionnalités et performances améliorées.

### <span id="page-30-0"></span>**Qu'est-ce que Open Cv**

Open cv (open source computer vision) : est une bibliothèque utilisé plusieurs langage en informatique par exemple le langage C et C++ et des autres langages comme linux ….cette bibliothèque est développée par langage python.

Open cv est une bibliothèque graphique gratuite, développée à l'origine par Intel, spécifiquement pour le traitement d'images en temps réel. Les sociétés de robots Willow garage et Itseez ont soutenu avec succès la bibliothèque. Depuis l'acquisition d'itseez par Intel en 2016, Intel a de nouveau apporté son soutien. Cette bibliothèque est distribuée sous licence BSD.Nvidia a annoncé en septembre 2010 qu'elle utiliserait CUDA pour les fonctions de développement d'openCV7

### <span id="page-30-1"></span>**Fonctionnalités**

La bibliothèque Open CV met à disposition de nombreuses fonctionnalités très diversifiées permettant de créer des programmes en partant des données brutes pour aller jusqu'à la création d'interfaces graphiques basiques [8]

### <span id="page-30-2"></span>**Traitement d'images**

Elle propose la plupart des opérations classiques en traitement bas niveau des images

Lecture, écriture et affichage d'une image

- Calcul de l'histogramme des niveaux de gris oud'histogrammes couleurs
- Lissage, filtrage
- Seuillage d'image (méthode d'Otsu, seuillage adaptatif)
- Segmentation (composantes connexes, grabcut).
- Morphologie mathématique [8]  $\bullet$

### <span id="page-31-0"></span>**Traitement vidéo**

Cette bibliothèque s'est imposée comme un standard dans le domaine de la recherche parce qu'elle propose un nombre important d'outils issus de l'état de l'art en vision des ordinateurs tels que :

- Lecture, écriture et affichage d'une vidéo (depuis un fichier ou une caméra)  $\bullet$
- Détection de droites, de segment et de cercles par Transformée de Hough
- Détection de visages par l[a méthode de Viola et Jones\[](https://fr.wikipedia.org/wiki/M%C3%A9thode_de_Viola_et_Jones)8]
- Cascade de classifieurs boostés
- Détection de mouvement, historique du mouvement
- Poursuite d'objets par [mean-shift o](https://fr.wikipedia.org/w/index.php?title=Mean-shift&action=edit&redlink=1)u [Camshift](https://fr.wikipedia.org/wiki/Camshift)
- Détection de points d'intérêts
- Estimation de [flux optique \(](https://fr.wikipedia.org/wiki/Flux_optique)Méthode de [Lucas–Kanade\)](https://fr.wikipedia.org/wiki/M%C3%A9thode_de_Lucas%E2%80%93Kanade)
- [Triangulation de](https://fr.wikipedia.org/wiki/Triangulation_de_Delaunay) Delaunay  $\bullet$
- [Diagramme](https://fr.wikipedia.org/wiki/Diagramme_de_Voronoi) de Voronoi  $\bullet$
- Enveloppe convexe
- Ajustement d'une ellipse à un ensemble de points par l[a méthode des moindres carrés\[](https://fr.wikipedia.org/wiki/M%C3%A9thode_des_moindres_carr%C3%A9s)8]

#### **La bibliothèque pyzbar**  $\bullet$

<span id="page-31-1"></span>C'est une bibliothèque Python pure pour la lecture les codes-barres unidimensionnels et des codes QR à l'aide de la bibliothèque **[zbar](http://zbar.sourceforge.net/)**, une suite logicielle open source pour lire les codesbarre de diverses sources, telles que des flux vidéo, des fichiers d'image et des capteurs d'intensité brute. Il prend en charge de nombreuses *symbologies* populaires (types de codes à barres), notamment EAN-13 / UPC-A, UPC-E, EAN-8, Code 128, Code 39, Interleaved 2 of 5 et QR Code. »

Pyzbar fonctionne mieux en termes de précision lors du décodage des codes QR. En plus de cela, il est également capable de décoder les codes à barres.

#### **Le Module Time :**  $\bullet$

Le module time a l'objectif de gérer le temps en python, c'est-à-dire il offre la possibilité de lire, représenter et réinitialiser les informations de temps de nombreuse façon.

Un temps en python est un nombre représentant des secondes. Ça permet par exemple d'attendre un certain nombre de secondes, d'afficher une date avec un format spécifique ou encore de connaître le nombre de secondes écoulées depuis une date précis.

### <span id="page-32-0"></span>**II.3.3. Fichiers utilisés**

### <span id="page-32-1"></span>**II.3.3.1. Le fichier CSV (valeurs séparées par des virgules)**

Le fichier CSV est un format de texte simple, également connu sous le nom de fichier de feuille de calcul ou bien fichier texte, et est un modèle numérique permettant de magasin des informations tabulaires dans un fichier texte Pour lire les données d'un fichier CSV, vous devez utiliser la fonction lecteur. Le nom de colonnes correspond à la 1 ère ligne du fichier .la taille du tableau est le produit de nombre de ligne avec le nombre de valeur dans une ligne. Le virgule et le point- virgule est le point final de chaque ligne.

### <span id="page-32-2"></span>**II.3.3.1. Niveau de gris**

Le niveau de gris ça veut dire noir et blanc .le Niveau de gris c'est le changement de pixel à pixel pour devenir la photo noir et blanc il existe trois niveau de gris.

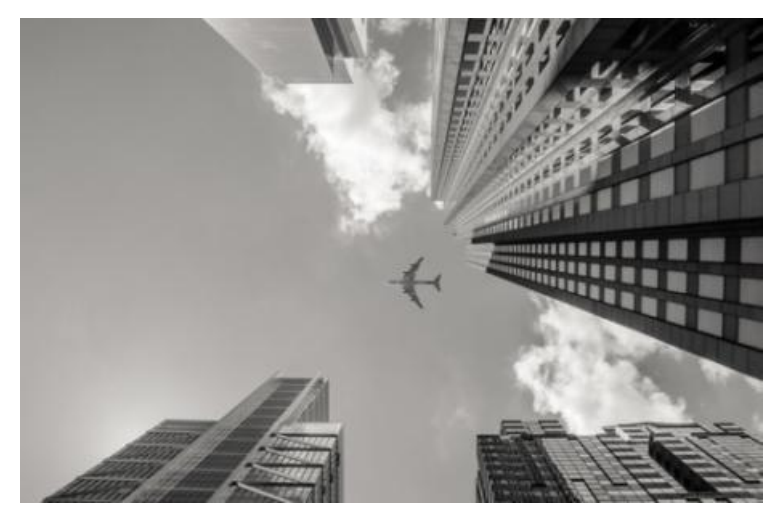

*Figure II.14. Le niveau de gris*

**En impression,** l'échelle de gris fait référence à la densité des points. Le niveau de gris noir de la zone d'impression détermine sa valeur entre le blanc et le noir. Pour les autres couleurs, il détermine la couverture de la couleur sur le support.

**En vidéo,** l'échelle de gris est l'échelle de gris 1 lorsque le signal de luminance est supérieur au niveau de noir et inférieur au niveau deblanc

**En infographie,** les images en niveau de gris s'opposent d'une part aux images en noir et blanc, où chaque pixel est soit noir soit blanc, et d'autre part, s'oppose aux images en couleur. Le nombre de nuances de gris varie de 16 (encodé en 4 bits) à 256 (un octet par pixel), selon l'usage prévu. Le format de fichier image fournit généralement un mode de reproduction en niveaux de gris, ce qui peut réduire le nombre d'octets requis pour l'encodage.

### <span id="page-33-0"></span>**Conclusion**

Dans ce chapitre, nous avons présenté la technique de détection, le matériel et le langage de programmation utilisés dans notre projet.

Dans une première section, nous avons défini notre environnement de développement hardware composé d'un ordinateur, un Raspberry Pi Modèle 3 B, un 'écran TFT LCD 5'', et la caméra pi. Puis dans une deuxième section, nous avons exposé notre environnement software, nous avons commencé par une présentation du système d'exploitation Raspbian puis du langage Python et ses bibliothèques utilisées dans notre projet comme le Open CV et le Pyzbar

# **Chapitre III Conception et analyse**

### <span id="page-35-0"></span>**III.1. Introduction**

Dans ce dernier chapitre, nous allons présenter le matériel utilisé et les démarches d'installation d'un système d'exploitation, puis le programme de la détection des QR codes et des code-barres à partir d'une vidéo live. Ensuite, nous passons à la création d'une base de donné .csv pour stoker les informations collectées et aussi la création d'une page HTML. Enfin, nous terminons ce chapitre par la conception et l'organigramme du système de scanne des QR-code et des codes-barres à base du Raspberry Pi. [9]

### <span id="page-35-1"></span>**III.2. Matériel de conception**

Le matériel utilisé dans cette étude :

### <span id="page-35-2"></span>*III.2.1. Raspberry Pi 3 modèle B et ses accessoires*

Les accessoires indispensables pour un Raspberry Pi sont représentés dans la Figure III.1.

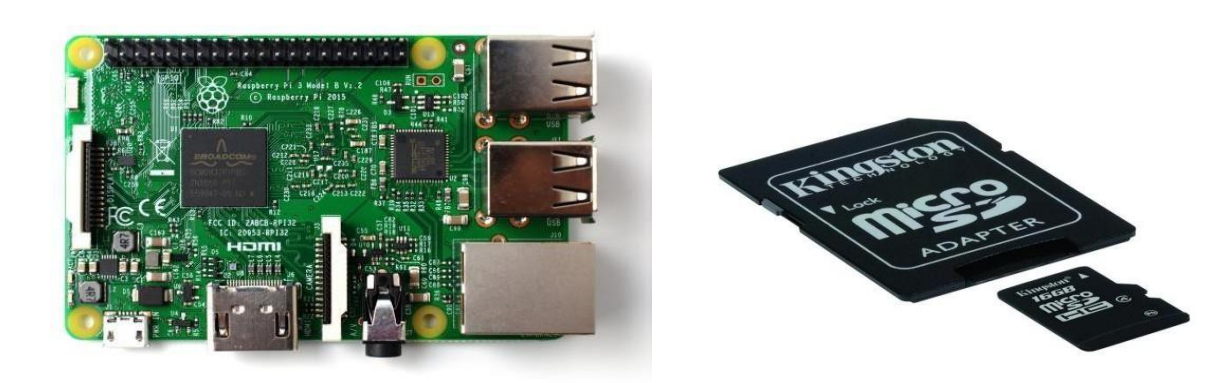

*(a) Raspberry Pi (b) carte SD*

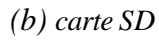

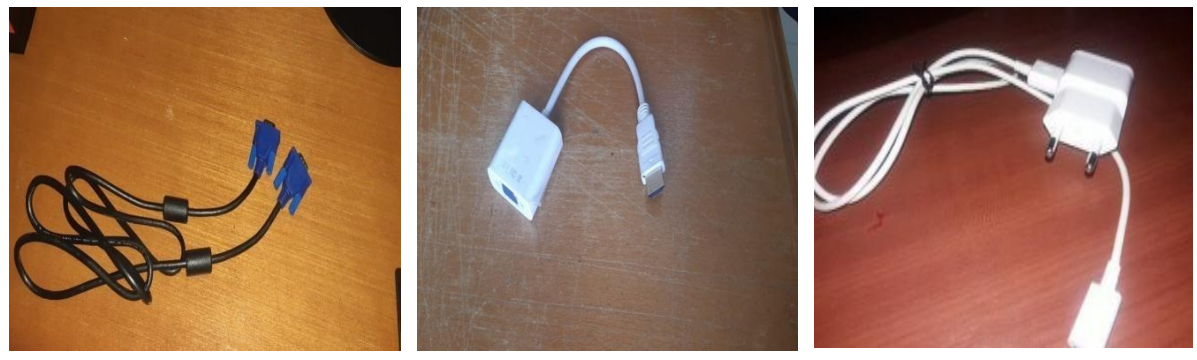

*(c) Câble VGA (d) Adaptateur VGA HDMI (d) Alimentation Figure III.1. Raspberry Pi et accessoires nécessaires*

#### **Un Raspberry Pi**  $\bullet$

<span id="page-35-3"></span>Il s'agit d'un tout petit appareil pouvant faire office d'ordinateur et se présentant sous la forme d'une simple carte mère unique. Nous pouvons intelligemment combiner la capacité d'un

Ordinateur dans un si petit espace (*Fig. III.1-a*). Léger, peu coûteux, facile à utiliser, tout en conservant de bonnes performances globales, il offre à la jeune génération l'opportunité d'acquérir des compétences. [9]

#### **Carte micro SD**  $\bullet$

<span id="page-36-0"></span>Par définition, une carte micro SD (*Fig. III.1-b*) est une carte mémoire amovible utilisée pour stocker des données numériques. Elle diffère de la carte SD par sa petite taille, qui peut être utilisée dans presque tous les téléphones portables, téléphones intelligents et lecteurs de musique. La carte Micro SD est une technologie créée en 2005, sa taille est vraiment très petite (environ 11 mm x 15 mm x 1 mm), ce qui ne l'empêche pas d'avoir une très bonne qualité de stockage : de 16 Mo à 4 Go.

### **Une alimentation**

<span id="page-36-1"></span>Afin de fournir la puissance requise par le Raspberry Pi, il faut utiliser un cordon d'alimentation. Nous devons avoir une alimentation avec un courant de sortie maximum de 2,5 A et une tension de 5V

#### **Câble HDMI**  $\bullet$

<span id="page-36-2"></span>Nous utilisons un câble HDMI, qui nous permet de connecter le Raspberry directement à un ordinateur ou à un écran. HDMI est un support qui permet la transmission audio et vidéo, et en peut utiliser aussi un adaptateur VGA HDMI (*Fig.III.1-d*)

### <span id="page-36-3"></span>**III.2.2 Une caméra pi**

Dans notre projet, nous avons utilisé une caméra de 8 Méga pixels adaptée aux Raspberry Pi, comme indiquée dans la Figure III.2, cette caméra se branche au port avec une nappe.

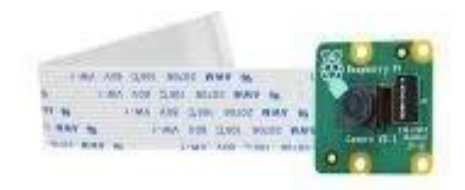

*Figure III.2. Camera Pi*

### <span id="page-37-0"></span>**III.3. Préparation du système d'exploitation sur micro SD**

### <span id="page-37-1"></span>**III.3.1. Formater la carte SD**

Il est préférable de formater la carte SD avant de copier les fichiers d'installation. Nous avons utilisé le logiciel de formatage SD Carte Formatter, comme indiqué sur la Figure III.3.

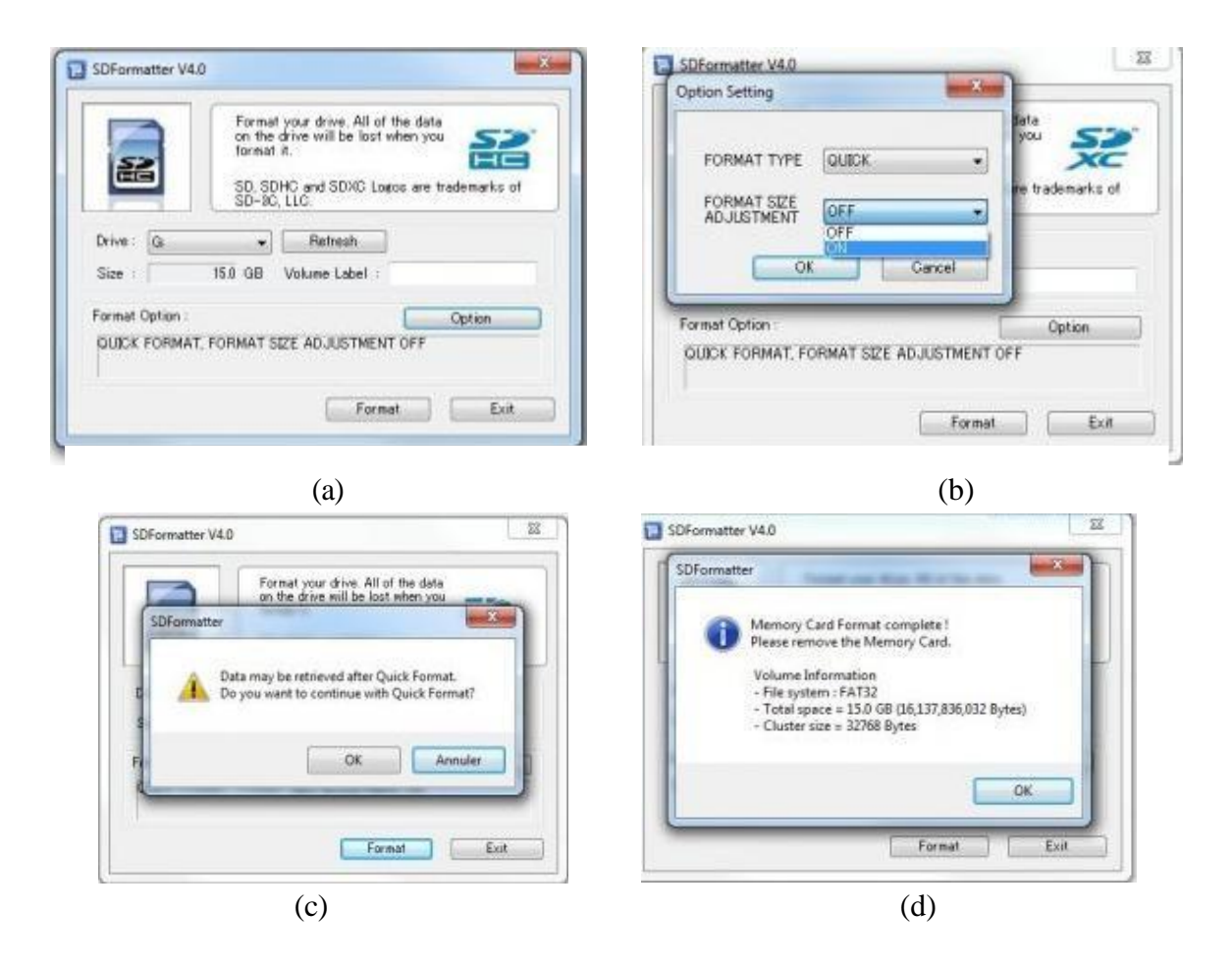

*Figure III.3. Formater la carte SD avec SD Formater*

Pour cela il faut :

1. Vérifiez le bon choix de la carte SD qui a été choisi par le programme pour le formatage  $(ici G$ :).

- 2. Cliquez sur le bouton « OPTION ».
- 3. La fenêtre montrée en *Figure III.3-b* s'ouvre :

Puis mettre l'option FORMAT SIZE ADJUSTEMENT sur ON et cliquez sur « OK » et Ensuite sur « Format » et on a la fenêtre en *Figure III.3-c*

Ensuite il faut cliquez sur « OK » à fin du formatage de la carte et on aura la fenêtre de confirmation montrée en *Figure III.3-d*

### <span id="page-38-0"></span>**III.3.2. Installer de Raspbian sur la carte SD**

Il faut télécharger la dernière version de la distribution Raspbian partir du site officiel : raspberrypi.org/, c'est elle que nous installerons sur la carte SD de notre Raspberry Pi.

Après le téléchargement, nous devons décompresser le fichier .zip pour avoir un fichier .img (image extraite), puis, nous l'avons installé sur la carte mémoire du Raspberry Pi à l'aide du logiciel d'écriture des fichiers image le **Win32 Disk Imager**. Il suffit de :

- Parcourir l'image de Raspbian.
- Choisir le chemin de notre lecteur de carte SD.
- Cliquer sur écrire (Figure III.4).

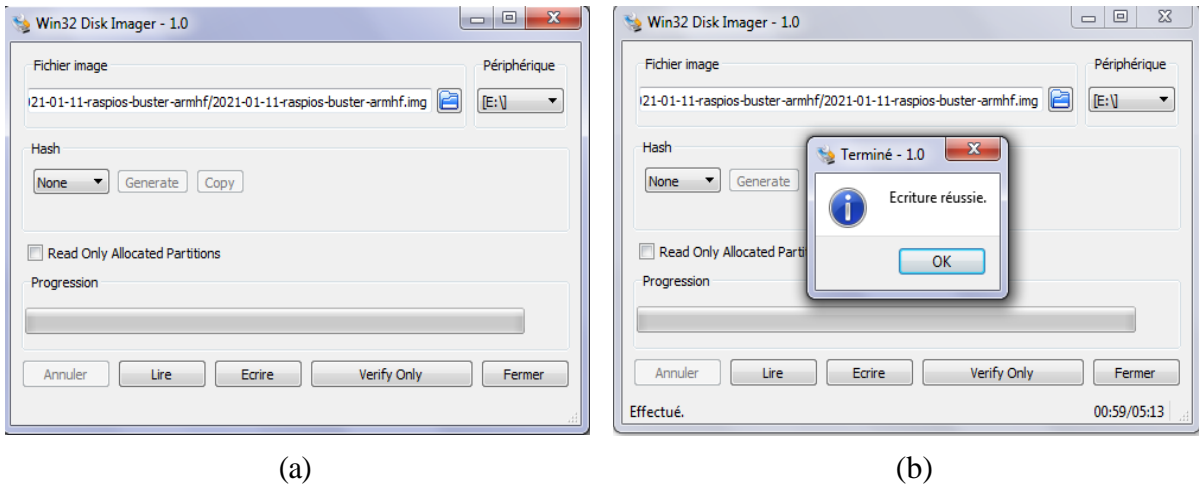

*Figure III.4. Installation du raspbian sur la carte SD*

Une fois l'écriture terminée, on à une boite de dialogue au-dessus barre de progression indiquant que l'écriture est réussie, Le système Raspbian est prêt.

### <span id="page-38-1"></span>**III.3.3. Configuration et premier démarrage du système**

Avec un branchement de tous les équipements ; le Raspberry Pi et l'écran s'allument (Figure III.6) et on a après quelques secondes, le bureau de notre nouvel ordinateur sur notre écranLC

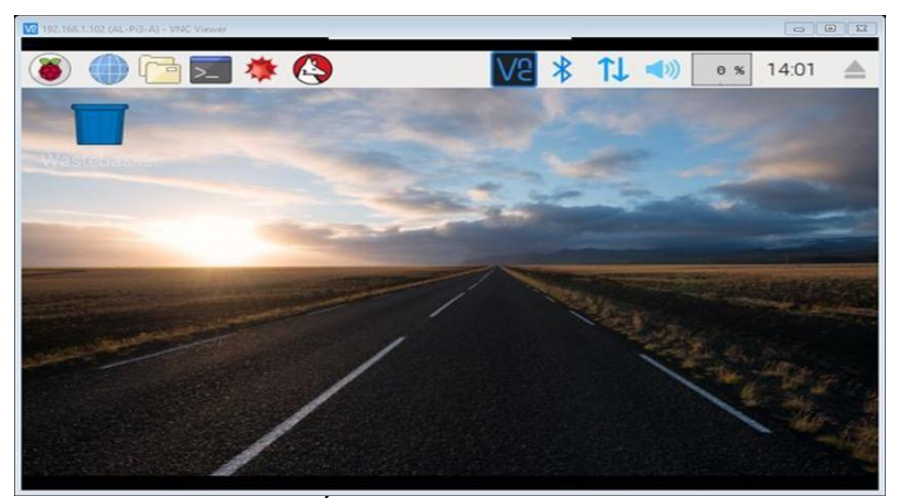

*Figure III.5 Écran d'accueil du Raspberry Pi*

- En premier temps on est devant une interface qui permet de faire des choix de configuration. L'interface adopte la forme d'un menu navigable au clavier.
- Par défaut, le nom de notre machine est, le nom d'hôte "Raspberry Pi", et le nom  $\bullet$ d'utilisateur est « **pi** » et son mot de passe est « **raspberry** ». Lorsque nous avons ouvert le terminal, nous nous sommes retrouvés dans pi @ raspberry pi signifie utilisateur pi

### <span id="page-39-0"></span>**Mettre le clavier en AZERTY français sur Raspbian :**

Pour faire passer le clavier en AZERTY sur Raspbian, cela se passe aussi dans "raspiconfig". Dans le menu, il faut allez sur : options de localisation/modifier la disposition du clavier Dans la sélection du clavier, sélectionnez "Français" avec la disposition "par défaut" et vérifiez.

### <span id="page-39-1"></span>**Mettre Raspbian en français :**

Revenez au menu principal de raspi-config et sélectionnez l'option d'emplacement, puis sélectionnez modifier les paramètres régionaux. Dans la nouvelle fenêtre, faites défiler jusqu'à la ligne en GB.UTF-8 UTF-8 et appuyez sur la touche Espace. Faites ensuite défiler jusqu'à la ligne fr\_FR.UTF-8 UTF-8 et appuyez sur la touche Espace. La vérification ouvre la fenêtre suivante dans laquelle vous sélectionnerez fr\_FR.UTF-8 et vérifierez à nouveau. Attendez que tout soit configuré correctement, puis votre Raspbian sera en français. Si votre menu de paramètres est toujours en anglais, ne vous inquiétez pas, c'est tout à fait normal

### <span id="page-39-2"></span>**Réglage du temps :**

- 1. Saisir la commande "sudo raspi-config" dans la terminale.
- 2. Sélectionner la septiéme option "change\_timezone"
- 3. sélectionner la localisation géographique "Europe". Puis cliquez sur "Ok".
- 4. Sélectionner le lieu pour le fuseau horaire "Paris". Puis cliquez sur "Ok".

### Finalement Terminer la configuration avec le bouton "Finish

### <span id="page-39-3"></span>**Connecté notre Raspberry pi au Wifi :**

Il y a deux possibilités pour connecter notre Raspberry pi au Wifi

- Avec un câble Ethernet
- Ou avec le connecter à un réseau sans- fil il suffit juste de cliquer sur l icone du wifi en haut à droite de notre écran puis de saisir notre mot de passe

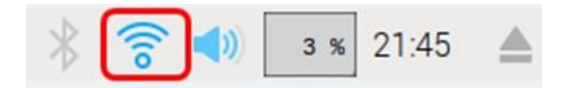

*Figure III.6 : Configuration wifi*

### <span id="page-40-0"></span>**III.3.4. Mettre à jour le système d'exploitation de la Raspberry pi**

Dans le terminal on va taper les commandes suivantes :

1- Saisir la commande sudo apt-get update, et clique sur la touche Entrée pour télécharge une liste de packages à partir des référentiels et des "mises à jour" pour obtenir des informations sur les versions des packages et leurs dépendances

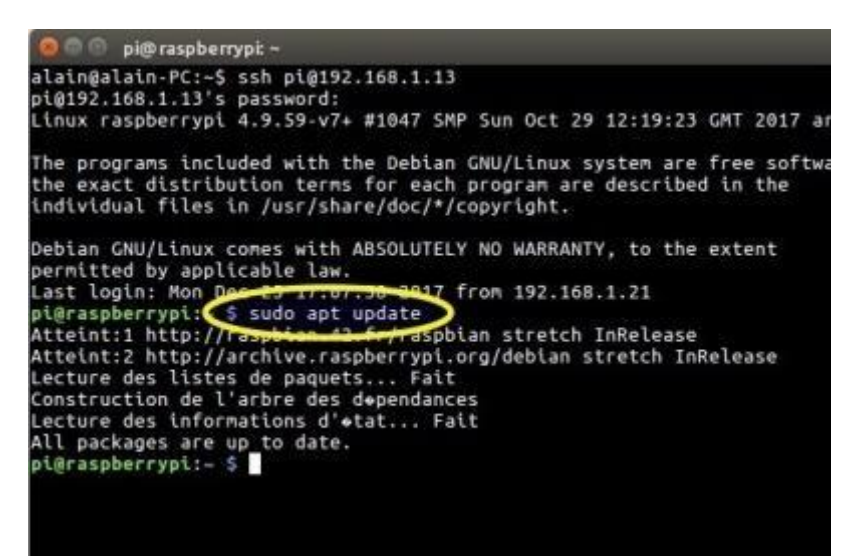

*Figure III.7 : Saisir la commande sudo apt-get update*

2- Saisir la commande sudo apt-get upgrade clique sur la touche Entrée pour récupérera les nouvelles accounts des packages existants sur le Raspberry Pi si APT est informé de ces nouvelles accounts par le biais de apt- getupdate

- Répondre par Ouiaux questions (saisir O (pour Oui) et valider par Entrée).

3. finalement il faut Attendre la fin de l'exécution de la commande (téléchargement puis de l'installation)

### <span id="page-40-1"></span>**III.3.5. Activer la camera pi**

Avant d'utiliser le module caméra, il faut d'abord l'activer. Ouvrez le menu, puis les préférences, et enfin ouvrez le panneau de configuration Raspberry Pi, entrez dans l'onglet interface, puis activez le module caméra

| Système      | Interfaces | Performance | Localisation   |             |
|--------------|------------|-------------|----------------|-------------|
| Caméra:      |            |             | · Activé       | O Désactivé |
| SSH:         |            |             | Activé         | O Désactivé |
| SPI:         |            |             | ○ Activé       | · Désactivé |
| $12C$ :      |            |             | $\odot$ Active | O Désactivé |
| Série:       |            |             | Activé         | · Désactivé |
| 1-Wire:      |            |             | $\odot$ Activé | © Désactivé |
| Remote GPIO: |            |             | C Activé       | · Désactivé |

*Figure III.8 : Activer la camera pi*

Si on utilise uniquement le Raspberry Pi via la ligne de commande ou une connexion SSH externe, on peut également utiliser la commande sudo raspi-config pour accéder à la configuration du Raspberry Pi, Allez au menu 6 (Activer la caméra) et répondez oui.

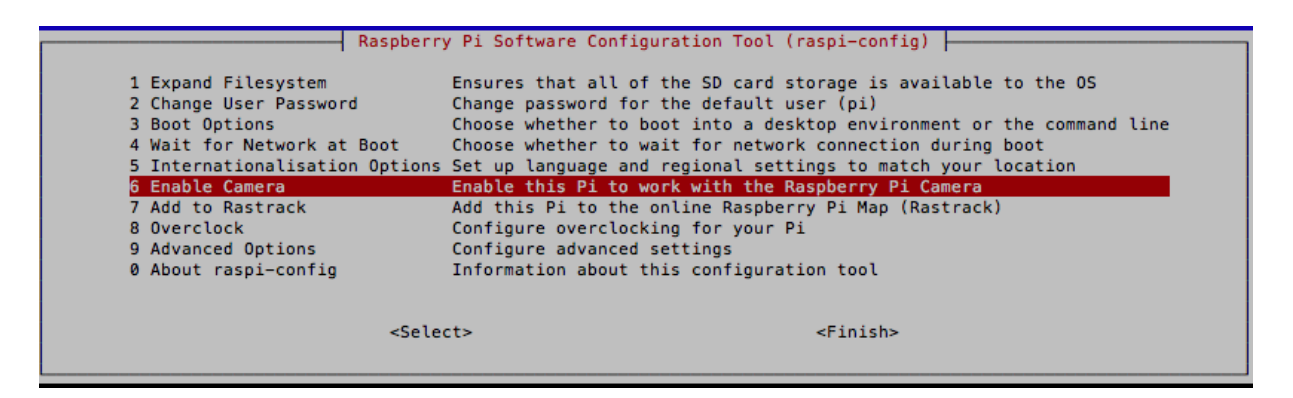

*Figure III.9 : Menu* raspi-config

### <span id="page-41-0"></span>**III.4. Installation open cv sur le RaspberryPi**

Open CV (Open Source Computer Vision Library) est une bibliothèque de vision par ordinateur open source et est liée à C++, Python et Java. Il est utilisé pour un très large éventail d'applications, notamment l'analyse d'images médicales, l'assemblage d'images de rue, la vidéo de surveillance, la détection et la reconnaissance de visages, le suivi d'objets en mouvement, l'extraction de modèles 3D, etc. [10]

sudo apt-get install python3-dev sudo apt-get install python3-pip sudo apt-get install python3-opencv

### Sudo pip3 Install open cv-python

Sudo apt-get install build-essential cmak pkg-config

Sudo apt-get install libjpag-dev libtiff5-dev libjasper-dev libpng12-dev

sudo apt-get install libavcodec-dev libavfromat-dev libswscale-dev libv41-dev

sudo apt-get install libxvidcore-dev libx264-dev

sudo apt-get install libgtk2.0-dev libgtk-3-dev

sudo apt-get install libatlas-base-dev gfortran

**Installation des pilotes camera :**

Sudo apt-get install libqtgui4

Sudo modprobe bcm2835-v412

sudo apt-get install libqt4-test

### <span id="page-42-0"></span>**III.5. Installation python 3 et pip 3**

Pip ou pip3 est un outil de flux permettant d'installer des modules Python 3. Le module peut être téléchargé sous forme de package à partir de Python Package Index et automatiquement installé sur votre Raspberry Pi, pour Installer des modules Python avec pip il faut suivre les étapes suivante :

- 1) Ouvrez une fenêtre de terminal en suite cliquant sur Menu > Accessoires >Terminal.
- 2) Entrée cette commande pour installer un module :

### Sudo pip3 install guizero

### <span id="page-42-2"></span><span id="page-42-1"></span>**III.6 : Installation du serveur Apache avec Raspbian III.6.1. Mettre à jour les paquets**

Avant d'installer le serveur sur notre Raspberry Pi, il faut d'abord exécuter les deux commandes de mise à jour vues précédemment pour assurer que la liste des paquets est à jour

Sudoapt-getupdate sudo apt-get upgrade

### <span id="page-42-3"></span>**III.6.2. Installer Apache2**

Ensuite, dans le terminal il faut entrer la commande suivante, pour installer apache2 sur votre Raspberry Pi

### Sudo apt install apache2

### <span id="page-43-0"></span>**III.6.3. Vérifier le fonctionnement d'Apache2**

Avec Apache2 installé sur notre Raspberry Pi, nous avons maintenant un serveur Web très basique en cours d'exécution. Le serveur pourra fournir du contenu non dynamique, tel que des fichiers HTML. Dans la section suivante, nous allons étendre ce serveur Web Apache de base en installant PHP sur le Raspberry Pi. Pour vérifier qu'Apache s'exécute sur votre Raspberry Pi, vous pouvez entrer l'adresse IP du Raspberry Pi dans un navigateur Web. Le serveur doit renvoyer une page Web en texte brut.

Pour avoir l'adresse IP, il faut entrer la commande hostname dans le terminal pour la récupérer.

### Hostname -I

### <span id="page-43-1"></span>**III.6.4. Connecter au serveurweb**

Dans un navigateur web, en va entrez notre adresse IP de notre Raspberry Pi [«Http://192.168.43.13](http://192.168.43.13/) », il devrait se connecter et charger une page web d'Apache2 qui est la page par défaut présentée comme suivant :

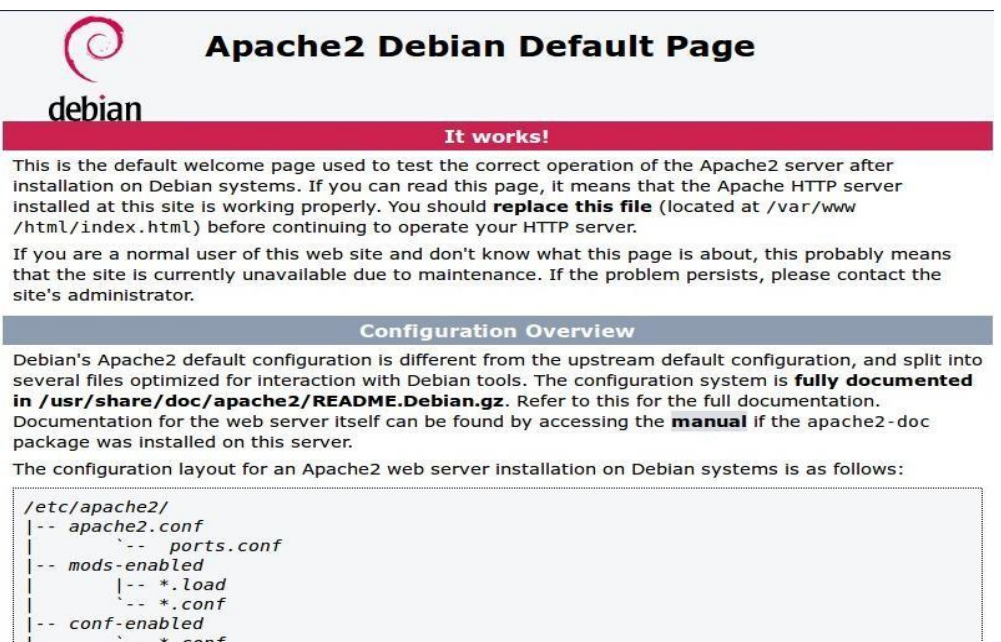

*Figure III.10 : Page Apache2 par défaut*

### <span id="page-43-2"></span>**III.7. Conception et programmation du scanner QR/code à barre**

Notre programme rédigé avec Python présente en première partie l'importation des bibliothèques nécessaires :

### Import cv2 :

Open CV-Python est une bibliothèque de liaisons Python nommée **cv2** et conçue pour résoudre les problèmes de vision par ordinateur.

La méthode **imread ()** charge une image à partir du fichier spécifié. Si l'image ne peut pas être lue (en raison d'un fichier manquant, d'autorisations incorrectes, d'un format non pris en charge ou invalide), cette méthode renvoie une matrice vide

### Import numpy as np :

Avec import numpy, tous les sous- modules et fonctions du module numpy ne peuvent être accessibles que dans le numpy. ... Si on utilise import numpy en tant que np, un alias pour l'espace de noms sera créé. Par exemple np. tableau ([1, 2,3]). Si on utilise from numpy import \* toutes les fonctions seront chargées dans l'espace de noms local

### from pyzbar import pyzbar :

Sur la base de la documentation officielle, **pyzbar** est une bibliothèque Python pure qui lit les codes-barres unidimensionnels et les codes QR à l'aide de la bibliothèque **zbar**, une suite logicielle open source pour la lecture de codes-barres à partir de diverses sources, telles que les flux vidéo, les fichiers image et les capteurs d'intensité brute

### Cap=cv2.videocapture(0) :

Open CV permet une interface simple pour capturer un flux en direct avec la caméra pi. Il convertit la vidéo en niveaux de gris et l'affiche. Nous devons créer un objet **Vidéo Capture**  pour capturer une vidéo. Il accepte soit l'index de l'appareil, soit le nom d'un fichier vidéo. Après cela, nous pouvons capturer la vidéo image par image

Font  $=$  cv2.font\_hershey\_simplex : Types de polices.

(255, 0, 0) Pour la couleur bleue.

Epaisseur : C'est l'épaisseur de la ligne en px

### while (True) : ret, frame  $=$  cap. read ( )

Ce code démarre une boucle infinie (qui sera interrompue par une instruction break plus tard), où nous définissons **ret** et **frame**. Fondamentalement, **ret** est une valeur booléenne, indiquant s'il y a un retour, le **frame** est chaque cadre des captures

### fame=cv2.resize (frame, (400,300)) :

La fonction resize () de la bibliothèque Open CV cv2. Par défaut, le redimensionnement ne modifie que la largeur et la hauteur de l'image. Le rapport hauteur/largeur peut être conservé ou non, selon les besoins. Le rapport hauteur/largeur peut être préservé en calculant respectivement la largeur ou la hauteur d'une hauteur ou d'une largeur cible donnée **(x, y,w,**

### **h) = barcode.rect**

En utilisant ces coordonnées, nous allons dessiner un rectangle dans l'image en appelant la fonction rectangle dans le module cv2.

### cv2.rectangle (frame, (x, y), (x + w, y + h), (255, 0, 0), 5)

Nous imprimerons également le contenu décodé du code à barres (attribut de données) et du type de code à barres (attribut de type). Dans l'image de test,

### Text =" $\{\}$  ( $\{\}\$ )".format (barcode data, barcode type)

La plupart des codes-barres à résolution linéaire peuvent être identifiés en comparant les modèles de démarrage et d'arrêt. Le mode marche/arrêt indique au lecteur de codes-barres par où commencer et où se terminer.

barcodeData = obj.data.decode("utf-8") : Pour le décodage de la données information attribuée au QR code ou au code-barres

barcodeType = obj.type : Pour le type du code lu avec notre scanner si il s'agit d'un QR code Ou d'un code-barres

cv2.imshow ("scanner", frame) : Dans une fenêtre, nous afficherons l'image avec un rectangle autour du code-barres et QR CODE,

### If  $cv2.wa$ ikey $(1) = 27$ :

### Break

Pour arrêter la vidéo lorsque en appuyant sur espace

Notre programme au complet pour la lecture est le suivant :

```
Import cv2
Import numpy as np
Import pyzbar.pyzbar as pyzbar
Cap = cv2.VideoCapture(0)
Font = cv2.FO NT_HERSHEY_PLAIN
while True:
  \overline{a}, frame = cap.read ()
  decodedObjects = pyzbar.decode (frame) 
  for obj in decodedObjects:
    (x, y, w, h) = obj. rectcv2.rectangle (frame, (x, y), (x + w, y + h), (255, 0, 0),
    2) barcodeData = obj.data.decode("utf-8")
    barcodeType = obj.type
    text = "{} ({})".for mat (barcodeData, barcodeType) cv2.putText 
    (frame, text,(x, y - 10), font, 0.5,(255, 0, 0), 2)
  cv2.imshow ("Frame", frame) 
  key = cv2.waitKey(1)If key == 27 :
    Bre
```
La figure suivante présente un exemple de cette lecture pour le cas d'un QR code ou d'un code-barres avec différents types

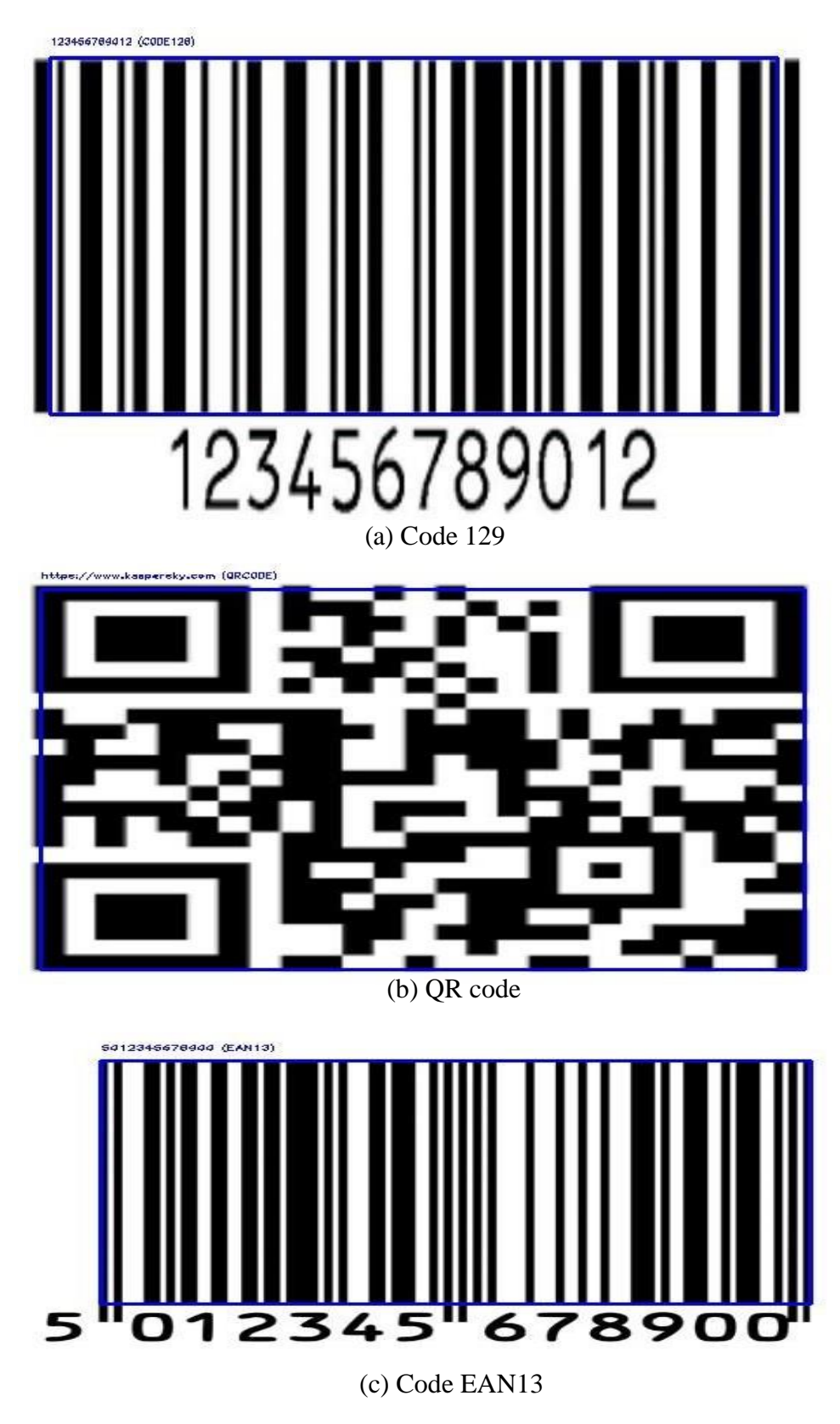

*Figure III.11 : Exemple de quelques résultats de notre scanner*

Dans le code précédent on doit ajouter une partie qui enregistre les codes obtenue dans une

base de donnes csv. Cette base dedonnées est créée avec l'instruction suivante

### Sudo nano qrcode.csv

Pour ne pas répéter la sauvegarde d'une même donnée plusieurs fois on va introduire dans notre boucle infinie le scripte suivant

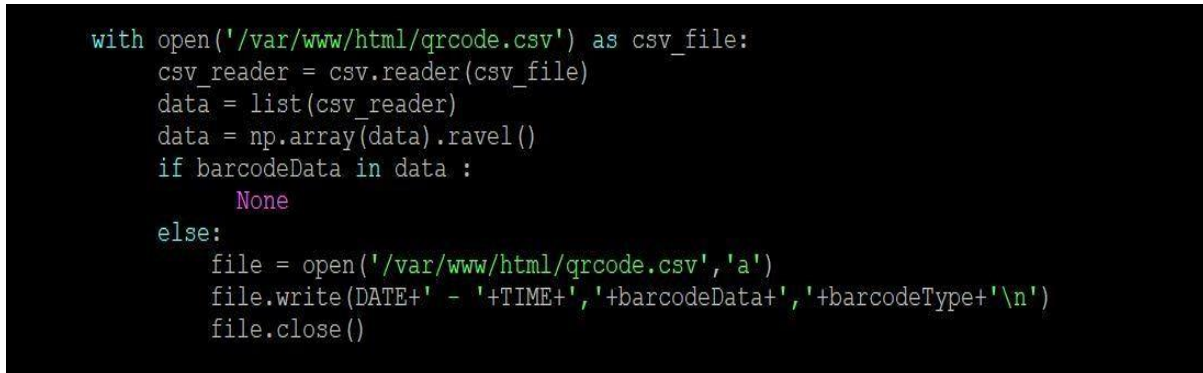

*Figure III.12 : Insertion des codes lus dans la base de donn2es CSV*

Après le scanne des différents codes montrées en Fig. III.11 notre base de données csv est comme suivant

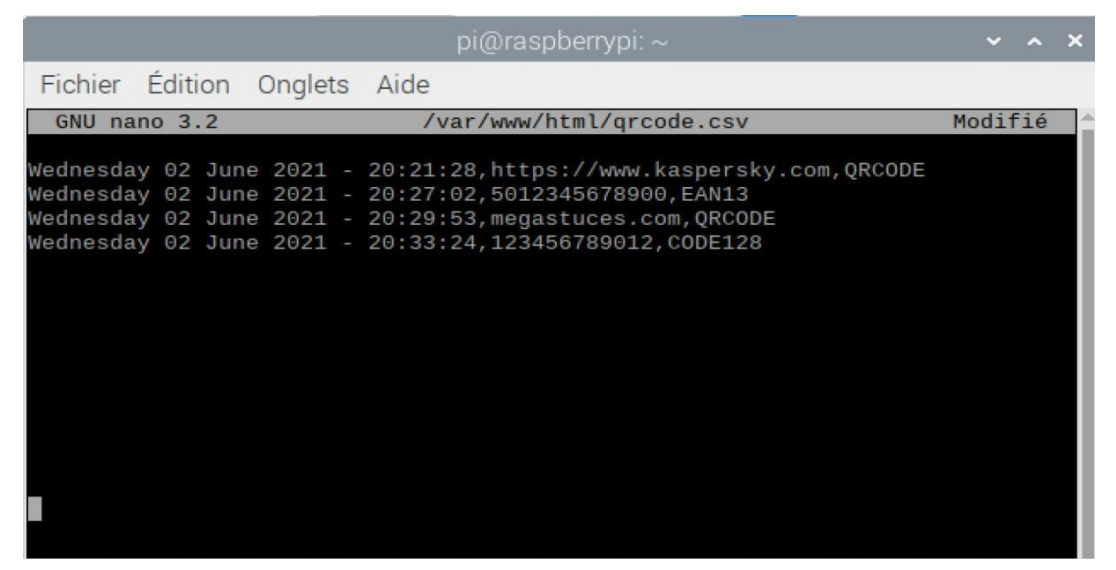

*Figure III.13 : Base de données CSV*

Puis après avoir enregistré ces informations dans cette base de données on va faire une conversion CSV to HTML pour afficher les résultats obtenus dans un tableau PHP dans une page web, cette conversion est basée sur la fonction **fgetcsv ( )** qui est une fonction intégrée en PHP qui analyse une ligne à partir d'un fichier csv ouvert, en vérifiant les champs existant. Pour tracer le tableau d'affichage en PHP et nommer les différèrent champs on a utilisé le programme PHP suivant

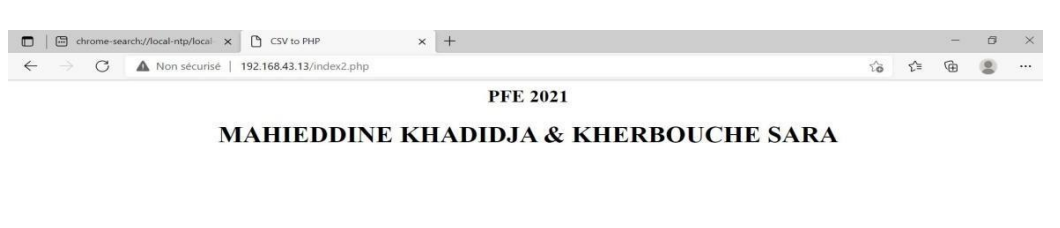

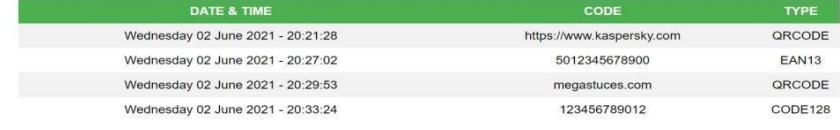

*Figure III.14 : Affichage de notre base de données sur page web*

On utilisé la fonction \$objCSV = fopen("qrcode.csv", "r"); pour appeler et ouvrir notre base de données "**qrcode.csv**" sauvegardée dans le même chemin que notre programme PHP puis on a nommé les champs par DATE & TIME, CODE, et TYPE

```
<? php
$objCSV =fopen("qrcode.csv", "r");
?<table
width = "600» ;>
<br/><sub>2</sub><br/>-<br/>br/><br><b>br</b><tr><th width="91"> <div align="center">DATE & TIME</div></th>
<th width="80"> <div align="center"">CODE</div></th>
<th width="80"> <div align="center"">TYPE</div></th>
\langle tr \rangle<?php
```
Puis pour appeler nos variables à partir de notre base de données on utiliser la fonction

**fgetcsv ( )** dans la partie suivante

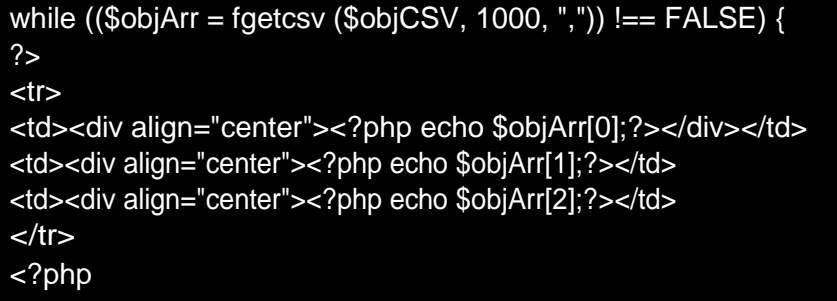

La colonne \$objArr [0] ; ? Correspond aux valeurs stockées dans le champ DATE & TIME La colonne **\$objArr[1];?** Correspond aux valeurs stockées dans le champ CODE La colonne **\$objArr [2] ; ?** Correspond aux valeurs stockées dans le champ TYPE Utilisation du fichier index2.php sauvegardé dans le chemin ?/var/www/html provoque en introduisant le lien suivant [«http://192.168.43.13/index2.php](http://192.168.43.13/index2.php) » dans notre barre d'adresse du navigateur la page suivante

### <span id="page-49-0"></span>**III.8. Circuit du système**

La Figure suivante illustre le câblage des différents modules constituant le système.

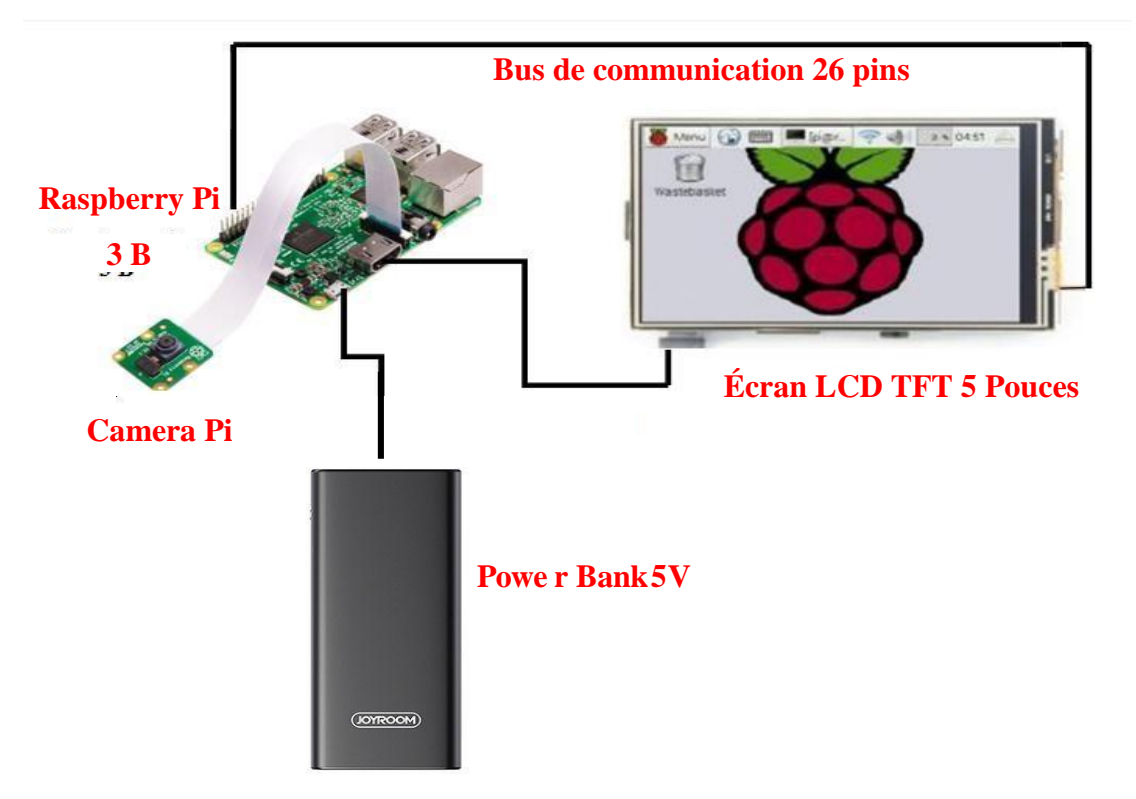

*Figure III.15. Schéma descriptif du système*

Notre prototype expérimental est montré dans la Figure III. 16.

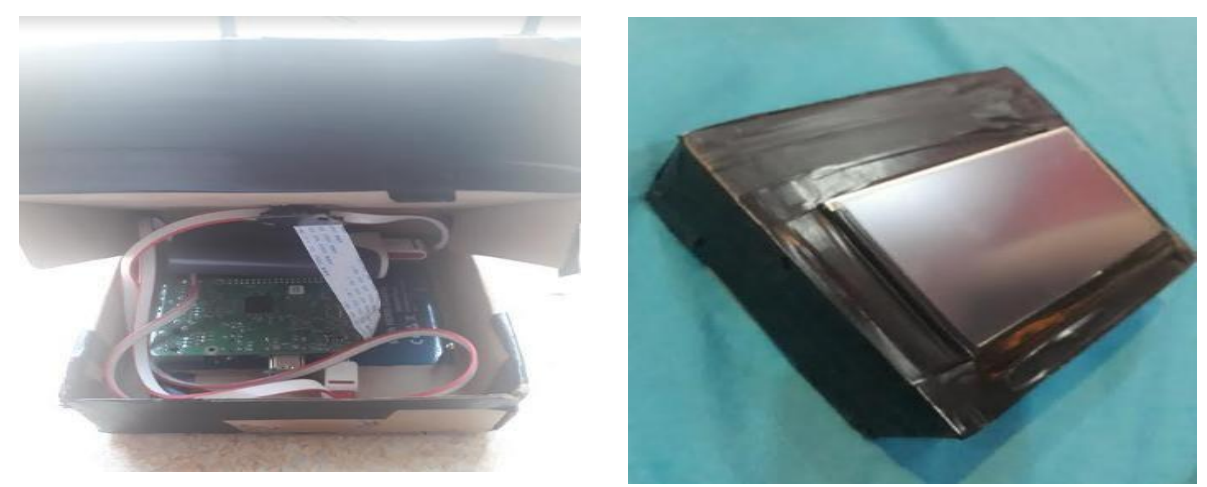

*Figure III.16.* Prototype expérimental global

### <span id="page-50-0"></span>**III.9. Conclusion**

Dans ce dernier chapitre, nous avons présenté les étapes de l'analyse et la conception de notre scanner QR/code barre à base d'un Raspberry Pi. Ces étapes ont consisté en l'interconnexion entre les différents composants, ensuite la configuration et l'installation d'un système d'exploitation, du langage utilisé pour la programmation. Enfin nous avons présenté la réalisation pratique de ce projet.

# **Conclusion générale**

Notre projet a pour objectif l'étude et la réalisation d'un scanner QR/code barre à base d'un Raspberry Pi. Ce travail est fait en trois grandes parties :

Dans la première partie, nous avons rappelé théoriquement les QR/codes-barres. Nous nous sommes ensuite intéressés aux différents types, du principe de fonctionnement ainsi qu'à l'évolution de ce type de codes.

La deuxième partie est une présentation des différentes bibliothèques et modules utulis2es pour la de détection d'un QR/code barre dans une vidéo ou image, puis du matériel et du langage de programmation utilisés. Nous avons commencé par la définition du Open CV et du Pyzbar, ensuite, nous avons exposé les environnements hardware et software. On a présenté le Raspberry Pi avec ses différents modèles en justifiant le choix de Raspberry Pi Modèle 3 B, l'écran TFT LCD 5", et la caméra pi utilisés dans cette étude. Puis, nous avons spécifié le coté software où nous avons résumé le système d'exploitation Raspbian,

Nous avons présenté dans la troisième partie les étapes de la conception et l'analyse. En premier lieu, nous avons commencé par l'installation et la configuration du système d'exploitation. Ensuite, nous avons écrit un programme qui permet la détection et la reconnaissance des QR/codes-barres, et on a par la suite crée une base de données csv affichée dans une page web pour stoker les informations collectées.

Nous avons rencontré quelques obstacles dans ce travail, tels que le trafic internet au niveau du laboratoire, et aussi quelques difficultés avec ces langages de programmation qu'on n'a pas connu avant

Ce projet ouvre plusieurs perspectives, comme la possibilité de consulter ces informations dans un navigateur web à partir d'un réseau externe, ainsi que l'amélioration du programme avec l'ajout d'un trie ou filtrage des codes non désirés

42

# **Bibliographie**

[1] [http://fr.wikipedia.org/wiki/Code-barres?](http://fr.wikipedia.org/wiki/Code-barres) veaction=edit&section=1 #Histoire

[2] [https://www.google.com/search?q=le+code+barre+39&oq=le+code+barre+39&aqs=chro](https://www.google.com/search?q=le%2Bcode%2Bbarre%2B39&oq=le%2Bcode%2Bbarre%2B39&aqs=chrom%20e..69i57j0i22i30l2.13702j0j15&sourceid=chrome&ie=UTF-8) m [e.69i57j0i22i30l2.13702j0j15&sourceid=chrome&ie=UTF-8](https://www.google.com/search?q=le%2Bcode%2Bbarre%2B39&oq=le%2Bcode%2Bbarre%2B39&aqs=chrom%20e..69i57j0i22i30l2.13702j0j15&sourceid=chrome&ie=UTF-8)

[3] [https://fr.wikipedia.org/wiki/Codebarres#:~:text=La%20symbologie%20est%20le%20sys](https://fr.wikipedia.org/wiki/Codebarres#%3A~%3Atext%3DLa%20symbologie%20est%20le%20syst%C3%A8me%2CCode%20Universel%20des%20Produits%20(CUP)) [t%C3%A8me, Code%20Universel%20des%20Produits%20\(CUP\)](https://fr.wikipedia.org/wiki/Codebarres#%3A~%3Atext%3DLa%20symbologie%20est%20le%20syst%C3%A8me%2CCode%20Universel%20des%20Produits%20(CUP))

[4] [https://fr.wikipedia.org/wiki/Code\\_QR?veaction=edit&section=2](https://fr.wikipedia.org/wiki/Code_QR?veaction=edit§ion=2)

[5] [https://fr.wikipedia.org/wiki/Raspberry\\_Pi#Mod%C3%A8le\\_Zero\\_W\\_\(Raspberry\\_Pi\\_Ze](https://fr.wikipedia.org/wiki/Raspberry_Pi#Mod%C3%A8le_Zero_W_(Raspberry_Pi_Zero_W)) ro  $\mathbf{W}$ 

- [6] <https://www.futura-sciences.com/tech/definitions/informatique-ordinateur-586/>
- [7] [https://fr.wikipedia.org/wiki/Raspberry\\_Pi\\_OS](https://fr.wikipedia.org/wiki/Raspberry_Pi_OS)
- [8] <https://fr.wikipedia.org/wiki/OpenCV>
- [9] <https://www.fnac.com/Raspberry-Pi-qu-est-ce-que-c-est/cp31961/w-4>
- [10] <https://fr.joecomp.com/how-install-opencv-raspberry-pi-3>

### **Résumé :**

L'objectif de notre projet est de proposer une méthode qui nous permet de scanner et lire les informations liées aux QR codes et aux codes à barres et d'afficher ces données sous forme d'un tableau PHP sur un site Web ouvert via IP et serveur apache2 et un écran tactile LCD de 5 pouces. Notre scanner est basé sur deux bibliothèques importantes du python3 qui sont le Open CV et le Pyzbar plus deux scripts secondaires pour le stockage dans une base de données csv et la conversion de cette base de données vers un tableau PHP.

**Mots clés** : Raspberry Pi, QR Code, page web, code-barres, python3, scanner.

### **Abstract :**

The goal of Our Project Is to come up With a méthode That allows us to organize barcode and QR code data in tabular form on a website opened via IP, apache, PHP address and a 5- inch LCD touchscreen. inches. In addition to scripts written in the Python3 programming language and the pyzbar library; Then all successful and unsuccessful attempts to access the web through the local network are logged, and the Raspberry Pi fulfills several roles in the field of decoding.

**Keywords :** Raspberry Pi, QR Code, web page, barre code, python3, scanné.

### ملخص

الهدف من مشروعنا هو التوصل إلى طريقة تسمح لنا بتنظيم بيانات الباركود ورمز الاستجابة السريعة في شكل جدول على موقع ويب تم فتحه عبر IP و apache وعنوان PHP وشاشة LCD تعمل باللمس مقاس 5 بوصـات. بالإضـافة إلـى رج ربة.<br>نصوص مكتوبة بلغة برمجة Python3 ومكتبة pyzbar ؛ ثم يتم تسجيل كل المحاولات الناجحة وغير الناجحة للوصول إلى الويب عبر الشبكة المحلية. يقوم Raspberry Pi بالعديد من الأدوار في مجال فك التشفير. الكلمات المفتاحية :Raspberry Pi ، فك تشفير TFT LCD ، صفحة ويب ، باركود،scanner،python3.